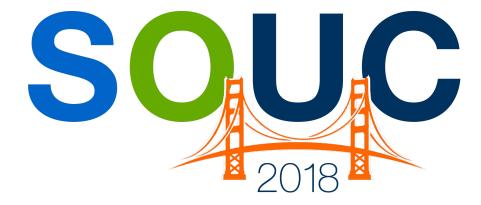

SedonaOffice Users Conference San Francisco, CA | January 21 – 24, 2018

# SedonaOne eForms

Presented by: Michael Marks & Justin DeBaggis

# **PERENNIAL SOFTWARE**

# This Page Intentionally Left Blank

# Table of Contents

| eForms Overview                                                                                                    | . 5                  |
|----------------------------------------------------------------------------------------------------|----------------------|
| Launching eForms<br>eForms Components                                                                                                    |                      |
| Setup                                                                                                    | . 8                  |
| Setup Components<br>Users<br>Managers<br>Form Categories<br>Preferences<br>Services                                                                                                    | 9<br>12<br>16<br>19  |
| Templates                                                                                                    | 21                   |
| Templates Tab<br>Templates Tab Fields<br>Creating New Templates                                                                                                    | 22                   |
| Design Mode                                                                                                    | 27                   |
| Tools<br>Using Check Boxes and Radio Buttons<br>Form Data                                                                                                    | 36                   |
| SedonaOffice Integration                                                                                                    | 52                   |
| Adding Template with Integration<br>Shared Data – Merging SedonaOffice Fields<br>Adding Shared Data on a Form<br>Shared Data in a Text Box<br>Sending Integrated templates<br>SedonaDocs Integration | 54<br>54<br>56<br>58 |
| Packages                                                                                                    | 63                   |
| Creating Packages                                                                                                    | 63                   |
| Sending Templates for Electronic Signing                                                                                                    | 67                   |
| Sending Packages                                                                                                    | 71                   |
| eForm Delivery Setup - Deliver System                                                                                                    | 74                   |
| History<br>Push Document<br>Stages<br>Preview<br>Delete<br>Cancel Changes                                                                                                    | 76<br>77<br>81<br>82 |

| Save Changes                              |     |
|-------------------------------------------|-----|
| Details Components                        |     |
| Forms Components                          |     |
| Forms Components<br>Add Additional eForms |     |
| Assigning Recipient to Fields             |     |
| Edit an eForm.                            |     |
| Push Document                             |     |
| History                                   |     |
| Send                                      |     |
| Recipient Completing Emailed eForms       |     |
| Home                                      |     |
| Active Forms                              | 104 |
| Complete Forms                            |     |
| Add Single Use Form                       | 107 |
|                                           |     |

# eForms Overview

eForms application provides you with a user-friendly interface for the creation and delivery of e-documents and capturing of e-signatures. Access anytime, anywhere on any device using the cloud based application to replace all manual paper processes. eForms helps your business go digital at a time when paper is turning into a thing of the past.

This user guide provides information on all aspects of the eForms web application from logging in for the first time, create a template and delivering eForms.

## Launching eForms

When first launching eForms you will receive credentials for your company from the SedonaOne staff. You will receive a custom URL, username and default login. Below is the 3-step process to login successfully:

 Open your internet browser and go to the custom URL provided by the SedonaOne staff. An example of the URL is <u>https://yourcompanyhere.sedonaone.com</u>. If you need access for your company please email <u>support@sedonaone.com</u>. The eForms Login page will look as below:

| ← → C ☆ a Secure https://sedonaoffice.myalarmbiller.com/Dealer | /DealerAccount/Login 🗢 🖈 💩 🔝 🗄                                                                    |
|----------------------------------------------------------------|---------------------------------------------------------------------------------------------------|
| sedona                                                         | SedonaOfficeTest Login<br>Log in:<br>Justind<br><br>? Remember Username<br>Log In Forgot Password |
| By logging in you acknowledge you have r                       | ead and agree to our Privacy Policy and Terms and Conditions                                      |

 Type your username and password and click login. The username and password is first generated by the SedonaOne staff. If you have not received your credentials please email <u>support@sedonaone.com</u>.

|                                        | SedonaOfficeTest Login                                                                            |
|----------------------------------------|---------------------------------------------------------------------------------------------------|
| sedona<br>One                          | Log in:<br>Justind<br><br>Remember Username<br>Log In Frgot Password<br>New Customer Registration |
| By logging in you acknowledge you have | e read and agree to our Privacy Policy and Terms and Conditions                                   |

3. When logging in for the first time you will need to reset your password. After the password is reset, re-enter your username and new password. Watch this video on logging into SedonaOne <u>SedonaOne Login Process</u>.

#### **eForms Components**

When you first log into eForms you are taken to the **Home** tab. This tab is the default when logging into the application. The **Home** tab gives you a quick glance of your signed and active forms.

| sedona                  |               |              |                                       |             |                                      |      |        |                  |                  |                 |                    |               |            |              |
|-------------------------|---------------|--------------|---------------------------------------|-------------|--------------------------------------|------|--------|------------------|------------------|-----------------|--------------------|---------------|------------|--------------|
| one                     | eForms        |              |                                       |             |                                      |      |        |                  |                  |                 |                    |               |            |              |
| 🔹 Home                  | Active Form   | Active Forms |                                       |             |                                      |      |        |                  |                  |                 |                    |               |            |              |
| Templates               | O Add Sin     | ngle Use Fo  | m 🕼 Send Template(s)                  |             |                                      |      |        |                  |                  | 0 5             | Show Just My Forms | Show Inac     | tive 🗌     | Show Expired |
| Setup                   | Drag a column | header and   | drop it here to group by that column  |             |                                      |      |        |                  |                  |                 |                    |               |            |              |
|                         | ld 🔻          | ld 🔻         | Name 🔻                                | Description | т                                    | Sent | Create | ed By 🔻 🔻        | Expires On       | т               | Modified ↓         | Т             |            |              |
| eForms +                | 149           | 0            | test                                  | test        |                                      | No   | Debag  | igis, Justin     | 2/10/2018 9:54 A | м               | 1/11/2018 9:54 AM  |               | Ø          |              |
| Support Center  Tasks 7 | H I           |              | 4                                     |             |                                      |      |        |                  | 1                |                 |                    |               | 1 - 1 of   | 1 items 🖒    |
| 🕞 Logout                | Complete F    | orms         |                                       |             |                                      |      |        |                  |                  |                 | Shou               | / Just My For |            | how Archived |
| 1                       | Drag a column | header and   | drop it here to group by that column  |             |                                      |      |        |                  |                  |                 | 31104              | JUST MY FOR   | 15 31      | ow Archived  |
|                         | ld 🔻          | ld T         | Name                                  | Ŧ           | Description                          |      |        | T Created By     | Ŧ                | Completed On    | <b>ب</b> ل         | •             |            |              |
| Navigation Tabs         | 150           | Ø            | Residential Contract: Justin DeBaggis |             | Residential Contract: Justin DeBaggi | ;    |        | Debaggis, Justin |                  | 1/17/2018 2:29  | РМ                 |               |            |              |
|                         | 148           | Ø            | Resi Contract - Justin DeBaggis       |             | Resi Contract - Justin DeBaggis      |      |        | Debaggis, Justin |                  | 1/11/2018 9:45  | AM                 |               |            | j            |
|                         | 147           | Ø            | Michael Marks                         |             | Michael Marks                        |      |        | Debaggis, Justin |                  | 12/21/2017 9:18 | 8 AM               |               | <b>.</b>   |              |
|                         | 146           | $\odot$      | test                                  |             | test                                 |      |        | Debaggis, Justin |                  | 12/15/2017 10:0 | 00 AM              |               |            |              |
|                         | 144           | Ø            | proposal                              |             |                                      |      |        | Debaggis, Justin |                  | 12/5/2017 1:21  | РМ                 |               | I []       |              |
|                         | 143           | 0            | contract: Michael Marks               |             | contract: Michael Marks              |      |        | Debaggis, Justin |                  | 12/5/2017 1:16  | РМ                 |               |            | J            |
|                         | 142           | Ø            | Codecraft sign                        |             | Codecraft sign                       |      |        | Papay, Travis    |                  | 12/5/2017 9:39  | AM                 |               | 1          |              |
|                         | 137           | $\odot$      | test                                  |             | test                                 |      |        | Debaggis, Justin |                  | 11/27/2017 9:56 | 6 AM               |               |            |              |
|                         | 136           | Ø            | test                                  |             | test                                 |      |        | Debaggis, Justin |                  | 11/20/2017 10:1 | 19 AM              |               | 1          |              |
|                         | 135           | Ø            | Proposal                              |             |                                      |      |        | Debaggis, Justin |                  | 11/2/2017 2:37  | PM                 |               |            |              |
|                         | H             | 2 3          | 4 <b>F</b>                            |             |                                      |      |        |                  |                  |                 |                    | 1             | - 10 of 40 | 0 items 🔿    |

#### **Navigation Tabs**

These tabs are used to access different functions in eForms. The Navigation Tabs are:

- **Home:** This tab provides access to **Active**, **Complete Forms**, the ability to send templates and single use forms.
- **Templates:** This tab provides access to your configured templates. Depending on your account access you may add, adjust or delete templates.
- **Setup:** This is the setup for your company and has specific customization for processes and drop-down fields.
- **User Name:** This tab provides access to your user account information such as site theme, email, etc.
- **Support Center:** This tab provides access to help guides and submitting a support ticket to the SedonaOne support team. Use this tab for any support requests.
- **Logout:** This tab allows you to log out of the application.

# Setup

The setup tab allows you to customize the settings for users, customize drop-down fields and manage basic company information. The tabs provided in setup are listed below.

| sedona         |                     |                                   |
|----------------|---------------------|-----------------------------------|
| Une            | eForms              |                                   |
| 🚯 Home         | Active Forms        |                                   |
| Templates      | Add Single Use Form | Send Template(s)                  |
| 🖋 Setup        | 🛔 Managers          |                                   |
| 🛔 Justin       | 🚰 Users             | ) it here to group by that column |
| eForms         | 🗲 Form Categories   | ne 🔻                              |
| eronis P       | 😂 Preferences       |                                   |
| Support Center | 💉 Services          |                                   |
| 📰 Tasks 7      |                     |                                   |
| 🕞 Logout       | Complete Forms      |                                   |

## Setup Components

The setup tabs are:

- Managers: List all users that are managers and assign users under them.
- Users: Users whom will access the eForms application.
- Form Categories: Naming convention to help group and sort by form type.
- Preferences: Basic account setup for your company.

#### Users

The users tab list all of your current users in eForms. The username is used to log into the system and each user will have a password that is assigned when the user is created. If the user is logged in you may view in the Users tab and see if they are in the application.

| sedona         |                     |                                 |
|----------------|---------------------|---------------------------------|
|                | eForms              |                                 |
| 🚯 Home         | Active Forms        |                                 |
| Templates      | Add Single Use Form | ✓ Send Template(s)              |
| 🖋 Setup 🕨      | 💄 Managers          |                                 |
| 🛔 Justin       | 🐸 Users 🖓           | it here to group by that column |
| eForms         | 🗲 Form Categories   | ne 🝸                            |
| eronis F       | Carl Preferences    |                                 |
| Support Center | 🖋 Services          |                                 |
| Tasks 7        |                     |                                 |
| ເ➔ Logout      | Complete Forms      |                                 |

#### Adding a User

- 1. Navigate to **Setup** > **Users** as shown in the figure above.
- 2. Select + Add User.

|   |                                 | Add User             |
|---|---------------------------------|----------------------|
|   | -                               | Show Inactive Users  |
| T | Email                           | Online 🔻             |
|   | travisp@perennialsoftware.com   | True                 |
|   | rebeccah@perennialsoftware.com  | True                 |
|   | lauries@perennialsoftware.com   | True                 |
|   | mellissar@perennialsoftware.com | True                 |
|   | justind@perennialsoftware.com   | True                 |
|   | brads@perennialsoftware.com     | True                 |
|   | karinw@perennialsoftware.com    | False                |
|   | lisag@perennialsoftware.com     | True                 |
|   | rebeccah@sedonaoffice.com       | False                |
|   | rebeccah@alarmbiller.com        | False                |
|   |                                 | 1 - 10 of 26 items 💍 |

3. Fill out the following fields:

| New User                             |                                     |   |                                                  |                                      |                          | × Cancel | 🖺 Save |
|--------------------------------------|-------------------------------------|---|--------------------------------------------------|--------------------------------------|--------------------------|----------|--------|
| Username:                            |                                     |   | Time Zone:                                       | Please Select:                       | •                        |          |        |
| First Name:                          |                                     |   | Default Login:                                   | Select Product:                      | •                        |          |        |
| Middle Initial:                      |                                     |   | Site Theme:                                      | Blue Opal                            | •                        |          |        |
| Last Name:                           |                                     |   | Inactive:                                        | Inactive Date                        |                          |          |        |
| Phone:                               | Phone # ext.                        | • | Notes:                                           |                                      |                          |          |        |
| Email:                               |                                     |   |                                                  |                                      | h                        |          |        |
| User Role:                           | Please Select                       |   |                                                  |                                      | 160 characters remaining |          |        |
| Products:                            | AlarmBiller Time & Attendance Forms |   |                                                  |                                      |                          |          |        |
| Password:                            |                                     | 0 |                                                  |                                      |                          |          |        |
| Confirm:                             |                                     |   |                                                  |                                      |                          |          |        |
| Permissions Services                 |                                     |   |                                                  |                                      |                          |          |        |
| User Security Permissions:           |                                     |   |                                                  |                                      |                          |          |        |
| Custom Forms Delete Form Design Form |                                     |   | E Forms Manager<br>Interactive Form<br>Send Form | Ability to fill out and sign a form. |                          |          |        |
|                                      |                                     |   | Sena Form                                        |                                      |                          |          |        |

- **Username:** Unique username for the specific user that will be used to login the application.
- First Name: First name of user.
- Last Name: Last name of user
- Phone: User phone number.
- **Email:** Email address of user, this will be the email address completed forms will be sent to.
- **User Role:** Select the drop down for pre-set user roles. The user role will have permissions checked off in the permissions tab. The permissions may be overridden.

- Products: Check which products the user will be able to access. You may select more than 1 if you are utilizing multiple SedonaOne modules.
   Note: There is a cost associated with SedonaOne Modules, please contact justind@perennialsoftware.com for more information.
- **Password:** Password the user will use to login to the SedonaOne application. The user may reset after logging in for the first time.
- **Time Zone:** Select the appropriate time zone for the user.
- **Default Login:** If the user has access to multiple SedonaOne module's the application selected will be the default application that appears when the user logs in.
- **Site Theme:** Site theme will have different colors, font and display based on the theme you pick.
- Inactive: If checked this will inactivate the user.

#### User Security Permissions

|   | Products:                                 | AlarmBiller Time & Attendance Forms |                            |
|---|-------------------------------------------|-------------------------------------|----------------------------|
|   | Password:                                 |                                     | 0                          |
|   | Confirm:                                  |                                     |                            |
| [ | Permissions<br>User Security Permissions: |                                     |                            |
|   | Custom Forms Delete Form                  |                                     | E Forms Manager            |
|   | Design Form                               |                                     | Interactive Form Send Form |
|   |                                           |                                     |                            |

- **Delete Form:** If checked the user will have the ability to delete templates and active forms.
- **Design Form:** If checked the user will have the ability to modify a template.
- **eForms Manager:** If checked the user will be able to be setup as a manager with user's underneath.
- Interactive Form: If checked the user will have the ability to fill out and sign a form.
- Send Form: If checked the user will have the ability to send a form.

Note: When all of the fields are filled out, select save in the top right. You may now provide the URL, username and password you have set for your user to login.

## Managers

A manager role must be check off in the user under permission. A manager in eForms has the ability to oversee other users open & completed forms in the home screen. You may assign as many users as you would like under a manager role. You may also create multiple users as managers and may have a scenario where a user with a manager role oversees another user with a manager role.

| sedona         |   |                      |   |       |
|----------------|---|----------------------|---|-------|
| Ulle           | _ | eForms Managers      |   |       |
| 🚯 Home         |   |                      |   |       |
| Templates      |   | Add Manager          |   |       |
| 🗲 Setup        | • | 🛎 Managers 🛛 🏠       | т |       |
| 🛔 Justin       |   | 曫 Users              |   | C i   |
| eForms         | • | 🗲 Form Categories    |   | C III |
|                | Ĺ | <b>©</b> Preferences |   |       |
| Support Center |   | 💉 Services           |   |       |
| Tasks 7        |   |                      |   |       |
| ► Logout       |   |                      |   |       |
|                |   |                      |   |       |
|                |   |                      |   |       |
|                |   |                      |   |       |

#### Add a Manager

- 1. Navigate to **Setup > Managers**.
- 2. Select +Add Manager.

|   | eForms Managers                      |   |
|---|--------------------------------------|---|
|   | Add Manager  Manager                 | _ |
| / | <ul> <li>Debaggis, Justin</li> </ul> |   |
|   | <ul> <li>Papay, Travis</li> </ul>    |   |
|   |                                      |   |
|   |                                      |   |

3. Select from the drop-down list and pick the manager.

| eFor | eForms Managers    |     |  |  |  |
|------|--------------------|-----|--|--|--|
| 0    | Add Manager        |     |  |  |  |
|      | Manager T          |     |  |  |  |
| •    | User:              | ×   |  |  |  |
| •    | User:              | C D |  |  |  |
| •    | Hall, Rebecca      | 6   |  |  |  |
| -    | Salim, Laurie      |     |  |  |  |
| K    | Robinson, Mellissa |     |  |  |  |
|      | - Solomon, Brad    |     |  |  |  |
|      | Weitzner, Karin    |     |  |  |  |
|      | Gambatese, Lisa    |     |  |  |  |
|      |                    |     |  |  |  |

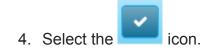

| C | Add Manager      |          |
|---|------------------|----------|
|   | Manager T        | $\frown$ |
| + | Solomon, Brad 🔹  | K K      |
| • | Debaggis, Justin | <b>I</b> |
| • | Papay, Travis    | ۲ ش      |
| K |                  |          |

# Assign a User to a Manager

- Navigate to Setup > Managers.
   Select the drop-down section next to the manager you would like to assign users.

| eFor | ms Managers      |     |
|------|------------------|-----|
| 0    | Add Manager      |     |
|      | Manager 🛛 🝸      |     |
|      | So omon, Brad    | C m |
|      | O Add User       |     |
|      | User             |     |
|      |                  |     |
| •    | Debaggis, Justin | C D |
| •    | Papay, Travis    |     |
| K    |                  |     |
|      |                  |     |

3. Select +Add User.

| eForms Managers                   |   |
|-----------------------------------|---|
| • Add Manager                     |   |
| Manager 🔻                         |   |
| <ul> <li>Solomon, Brad</li> </ul> | 2 |
| O Add User<br>User                |   |
| User: 🔹                           | × |
|                                   |   |

# 4. Select the appropriate user.

| 4 | S | olomon, Brad       |   |
|---|---|--------------------|---|
|   |   | O Add User         |   |
|   |   | User               |   |
|   |   | User:              |   |
|   |   | User:              |   |
|   | 4 | Papay, Travis      |   |
| • | D | Salim, Laurie      | Ø |
| • | Р | Robinson, Mellissa | C |
|   |   | Debaggis, Justin   |   |
|   |   | Weitzner, Karin    |   |
| _ |   | Gambatese, Lisa    |   |
|   |   | ·····              |   |

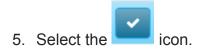

| eForms Managers                   |                 |  |        |  |  |
|-----------------------------------|-----------------|--|--------|--|--|
| 0                                 | dd Manager      |  |        |  |  |
| N                                 | Manager         |  | T      |  |  |
| <ul> <li>Solomon, Brad</li> </ul> |                 |  |        |  |  |
|                                   | • Add User      |  |        |  |  |
|                                   | User            |  |        |  |  |
|                                   | Weitzner, Karin |  | - (R)- |  |  |
|                                   |                 |  |        |  |  |

# Note: For each user, you would like to assign to the manager repeat the steps listed above.

### **Form Categories**

Form Categories are available to select when creating templates. They are used to assign to a specific form to assist with grouping like templates. For example, if you have 30 templates you may have them grouped with categories such as inspection, contracts, internal forms, etc. You may create as many categories as possible and filter in the templates tab by specific category.

| sedona<br><b>ONC</b> |   |                        |                 |
|----------------------|---|------------------------|-----------------|
|                      |   | Form Categories        |                 |
| 🚳 Home               | Т | + Add New Category     |                 |
| Templates            |   |                        |                 |
| 🖋 Setup              | 2 | Managers               |                 |
| 🛔 Justin             |   | Users                  | Edit × Delete   |
| eForms               | 1 | Form Categories        | 🖍 Edit 🗙 Delete |
|                      | Q | Preferences            | C Edit X Delete |
| Support Center       | × | Services               |                 |
| 📰 Tasks 7            | Г | Central Station Form   | C Edit X Delete |
| 🕞 Logout             |   | Proposal               | C Edit X Delete |
|                      |   | Contract - Residential | Fdit Celete     |
|                      |   | Contract - Commercial  | C Edit C Delete |
|                      |   |                        |                 |
|                      |   |                        |                 |

#### Add a Category

- Navigate to Setup > Form Categories.
   Select +Add New Category.

| Form Categories        |                   |  |  |  |
|------------------------|-------------------|--|--|--|
| + Add New-Category     |                   |  |  |  |
| Non2                   |                   |  |  |  |
|                        | ✓ Update 🛇 Cancel |  |  |  |
| Service Agreement      | Z Edit × Delete   |  |  |  |
| Inspection Form        | ✓ Edit × Delete   |  |  |  |
| New Customer Form      | ✓ Edit × Delete   |  |  |  |
| Central Station Form   | C Edit × Delete   |  |  |  |
| Proposal               | Fdit × Delete     |  |  |  |
| Contract - Residential | C Edit × Delete   |  |  |  |
| Contract - Commercial  | ✓ Edit × Delete   |  |  |  |
|                        | 1-                |  |  |  |

3. Name of the category that will appear in the drop down when add a template.

| + Add New Category     |                 |
|------------------------|-----------------|
| Name                   | T               |
|                        | Vpdate 🛇 Cancel |
| Service Agreement      | ✓ Edit × Delete |
| nspection Form         | ✓ Edit × Delete |
| New Customer Form      | ✓ Edit × Delete |
| Central Station Form   | ✓ Edit × Delete |
| Proposal               | ✓ Edit × Delete |
| Contract - Residential | ✓ Edit × Delete |
| Contract - Commercial  | ✓ Edit × Delete |

4. Select **Update** to add the new category.

## Preferences

Setup the global preferences for your company and general information.

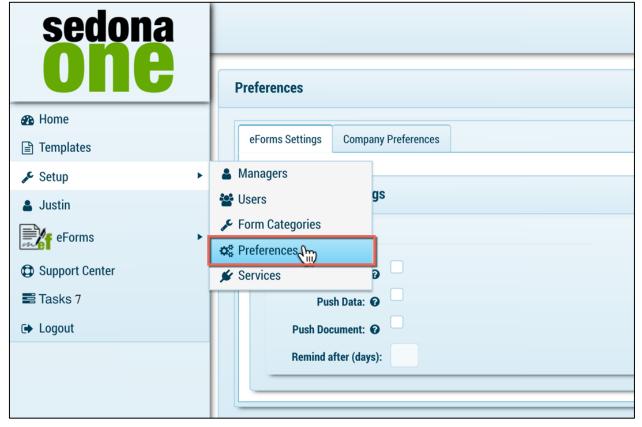

#### **eForms Settings**

| Preferences     |                               |
|-----------------|-------------------------------|
| eForms Settings | Company Preferences           |
| Edit eForm      |                               |
| Remind          |                               |
|                 | minders: 😧 📃<br>Ish Data: 🚱 🗌 |
|                 | ocument: 🕢 🗌                  |
| Remind          | after (days):                 |
|                 |                               |

- Enable Reminders: If checked a reminder email will be sent after a set number of days have passed with no activity from the recipient. The # of days is based on the number entered in Remind after (days) above. If this is not checked you may still manually send reminders for individual forms.
- Push Data: Push Data currently does not work for SedonaOffice customers.
- **Push Document:** When all recipients have completed a form, the completed PDF will automatically save as a document in the customer documents in SedonaOffice (SedonaDocs and SedonaAPI are required for this feature)
- **Remind after (days):** If enable reminders is checked this will be the number of days for reminders to be delivered.

#### **Company Preferences**

| Forms Settings Con | npany Preferences |         |               |              |      |
|--------------------|-------------------|---------|---------------|--------------|------|
|                    | -                 |         |               |              |      |
| Edit Company In    | fo                |         |               |              | 🖺 Sa |
| Address:           |                   |         | Logo:         | Select files |      |
| 14785 Mulberry Rd  | l.                |         |               |              |      |
| Address 2          |                   |         | Logo Preview: | sedona       |      |
| Willoughby         | Ohio              | ▼ 44094 |               | one          |      |
|                    |                   | Plus 4  |               |              |      |
| Phone:             | (440) 247-5602    | ext.    |               |              |      |
| Phone 2:           | (440) 247-5602    | ext.    |               |              |      |

- Address: Company Address
- **Phone:** Companies Phone Number
- Logo: Upload your company logo or drag over Select Files. This will brand the eForms portal with your logo and emails to recipients.

#### Note: Select save after any changes.

#### Services

The Services tab is to be used by the SedonaOne staff for API integrations.

# **Templates**

Templates are used to assist in streamlining the sending process when you send the same document frequently. Templates are created from uploading a PDF or using eForms WYSIWIG editor. When building a template, you add electronic fields to create an electronic document and also capture electronic signatures. You may create unlimited number of templates.

| sedona<br>One  | Templates                           |                                            |                        |              |
|----------------|-------------------------------------|--------------------------------------------|------------------------|--------------|
| 🚯 Home         |                                     |                                            |                        |              |
| Templates      | Templates Packages                  |                                            |                        |              |
| 🖋 Setup 🔹 🕨    | 🕒 Add Template 🛛 🗐 Send             | Template(s)                                |                        |              |
| 🛎 Justin       | Drag a column header and drop it he |                                            |                        |              |
| eForms •       | Name ↑ ▼                            | Description <b>T</b>                       | Category <b>T</b>      | Integration  |
| Support Center | ACH Forte Form                      | ACH/CC Authorization Form                  | Contract - Residential | SedonaOffice |
| 🚍 Tasks 7      | Alarm Cerficate                     | Alarm Certificate                          |                        | SedonaOffice |
| ► Logout       | AlarmPermit                         | Alarm Permit Customer                      | New Customer Form      | AlarmBiller  |
|                | Contract                            | Service Contract                           | Service Agreement      | AlarmBiller  |
|                | Contract                            | Contract                                   | Contract - Commercial  | AlarmBiller  |
|                | Forte CC/ACH Authorization Site     | Forte CC/ACH Authorization Site -<br>Blank |                        | SedonaOffice |

# **Templates Tab**

The templates tab shows a list of all available templates in your library. To edit or design the form, select design next to the template.

| Templates                   |          |                                            |                        |                      |               |
|-----------------------------|----------|--------------------------------------------|------------------------|----------------------|---------------|
| Templates Packages          | 1 Send T | emplate(s)                                 |                        |                      | Show Inactive |
| Drag a column header and    |          |                                            |                        |                      |               |
| Name 🕈                      | Τ.       | Description <b>T</b>                       | Category <b>T</b>      | Integration <b>T</b> | Data Type     |
| ACH Forte Form              |          | ACH/CC Authorization Form                  | Contract - Residential | SedonaOffice         | Customer      |
| Alarm Cerficate             |          | Alarm Certificate                          |                        | SedonaOffice         | Site          |
| AlarmPermit                 |          | Alarm Permit Customer                      | New Customer Form      | AlarmBiller          | Customer      |
| Contract                    |          | Service Contract                           | Service Agreement      | AlarmBiller          | Proposal      |
| Contract                    |          | Contract                                   | Contract - Commercial  | AlarmBiller          | Proposal      |
| Forte CC/ACH Authorizatio   | on Site  | Forte CC/ACH Authorization Site -<br>Blank |                        | SedonaOffice         | Site          |
| Proposal                    |          | Proposal                                   |                        | AlarmBiller          | Proposal      |
| Residential Contract - KK I | Demo     | Residential Contract - KK Demo             | Contract - Residential | SedonaOffice         | Site          |

## **Templates Tab Fields**

- + Add Template: Select this button to add a new template.
- Send Template: Select to send a template electronically.
- **Name:** Name that was entered by the user to identify the template e.g. All-in-One Contract. When selecting a template to send the drop-down list will show the name of the template.
- **Description:** Description that was entered by the user to identify the template. This may be the same as the name or more detailed.
- **Category**: Category that was entered by the user to identify the template. The categories are created in setup discussed in the setup section of this document.
- Integration: If the template is integrated with SedonaOffice fields the integration will read SedonaOffice. If no integration is active the field will read none. The integration allows templates to integrate with SedonaOffice fields based on the data type. (Integration is only available for customer whom have purchased the SedonaAPI)
- **Data Type**: Fields in SedonaOffice (customer, site, system) that the template may integrate with.
- **PDF Backdrop?:** This will indicate whether the integration was activated for this template or not.
  - Yes: PDF was uploaded.
  - No: No PDF was uploaded.
- Edit: Select edit to change the name, description, or category for a template.
- **Copy:** Copy the template and make any adjustments to the copied template. We recommend selecting edit on the copied template and change the name.
- **Design:** Go into design mode for the selected template to make adjustments or add new fields.
- **Delete:** Deleting a template sets it as inactive.
- Show Inactive: Show inactive shows a list of all inactive forms.

## **Creating New Templates**

1. Navigate to **Templates.** 

| Templates                           |                            |
|-------------------------------------|----------------------------|
|                                     |                            |
| Templates Packages                  |                            |
|                                     |                            |
| Add Template 🖉 Send                 | Template(s)                |
| Drag a column header and drop it he | re to group by that column |
| Name 1 🝸                            | Description                |
| ACH Forte Form                      | ACH/CC Authorization Form  |

2. Select +Add Template.

| Te | mplates      |                 |            |                            |   |                        |
|----|--------------|-----------------|------------|----------------------------|---|------------------------|
|    | Templates    | Packages        |            |                            |   |                        |
| K  | C bpy O      | emplate         | Send 1     | Femplate(s)                |   |                        |
|    | Drey 2 colur | nn header and o | drop it he | re to group by that column |   |                        |
|    | Name 🕇       |                 | T          | Description                | T | Category               |
|    | ACH Forte    | Form            |            | ACH/CC Authorization Form  |   | Contract - Residential |
|    | Alarm Cerfi  | cate            |            | Alarm Certificate          |   |                        |
|    | AlarmPerm    | it              |            | Alarm Permit Customer      |   | New Customer Form      |

- 3. Enter in the name and description
  - Name: Name of your template (Residential All-in-One Contract)
  - **Description:** Description of your template may the same as the name or more detailed description of the form.

Note: if you have multiple contracts for example, be descriptive with the naming so when sending the templates, you select the correct one.

4. Select the type drop down lists (pulls from form categories created in setup).

| Name:         Residential All-in-One Contract         Description:         Residential All-in-One Contract - CC info included         Type:         No Type         Service Agreement         Inspection Fortur         New Customer Form         Central Station Form         Proposal         Contract - Residential | Edit                            | ×   |
|----------------------------------------------------------------------------------------------------|---------------------------------|-----|
| Residential All-in-One Contract  Description: Residential All-in-One Contract - CC info included  Type: No Type Service Agreement Inspection Fortu New Customer Form Central Station Form Proposal Contract - Residential                                                                                              |                                 |     |
| Description:<br>Residential All-in-One Contract - CC info included<br>Type:<br>No Type<br>Service Agreement<br>Inspection Form<br>New Customer Form<br>Central Station Form<br>Proposal<br>Contract - Residential                                                                                                    | Name:                           |     |
| Residential All-in-One Contract - CC info included Type: No Type Service Agreement Inspection Form New Customer Form Central Station Form Proposal Contract - Residential                                                                                                    | Residential All-in-One Contract |     |
| Residential All-in-One Contract - CC info included Type: No Type Service Agreement Inspection Form New Customer Form Central Station Form Proposal Contract - Residential                                                                                                    | Description:                    |     |
| No Type<br>No Type<br>Service Agreement<br>Inspection Form<br>New Customer Form<br>Central Station Form<br>Proposal<br>Contract - Residential                                                                                                    |                                 |     |
| No Type<br>No Type<br>Service Agreement<br>Inspection Form<br>New Customer Form<br>Central Station Form<br>Proposal<br>Contract - Residential                                                                                                    | Type:                           |     |
| Service Agreement<br>Inspection Form<br>New Customer Form<br>Central Station Form<br>Proposal<br>Contract - Residential                                                                                                    |                                 |     |
| Inspection Form<br>New Customer Form<br>Central Station Form<br>Proposal<br>Contract - Residential                                                                                                    | No Type                         |     |
| New Customer Form         Central Station Form         Proposal         Contract - Residential                                                                                                    | Service Agreement               |     |
| Central Station Form Proposal Contract - Residential                                                                                                    | Inspection Former               |     |
| Proposal Contract - Residential                                                                                                    | New Customer Form               |     |
| Contract - Residential                                                                                                    |                                 |     |
|                                                                                                    |                                 |     |
|                                                                                                    |                                 |     |
| Contract - Commercial                                                                                                    | Contract - Commercial           | cel |

- 5. Select Integration and select SedonaOffice.
- Note: If you have purchased the SedonaAPI and would like to integrate with SedonaOffice, select SedonaOffice (see SedonaOffice Integration for more details).

| •               |
|-----------------|
| •               |
|                 |
|                 |
|                 |
|                 |
|                 |
| ✓ Update 🚫 Cano |
|                 |

- 6. Select **Data Type** (appears only if integration = SedonaOffice) and based on the level selected you will have access to SedonaOffice fields. These fields can be assigned to a template and merge data onto the form when sending.
  - **Customer:** Provides shared SedonaOffice fields from the customer level.
  - **Site:** Provides shared SedonaOffice fields from the customer and site level.
  - **System:** Provides shared SedonaOffice fields from the customer, site and system level.

| Customer |   | ŝ | • |  |
|----------|---|---|---|--|
| Customer | - | ~ |   |  |
| Site     | V |   |   |  |
| System   | • |   |   |  |

7. Select a PDF file from your computer by selecting select files or drag a PDF over **Select Files**. Once the file turns green and reads 100% you may select update to access design mode.

| r                                                                                                    |                                                                                                    |            |        |              |
|----------------------------------------------------------------------------------------------------|----------------------------------------------------------------------------------------------------|------------|--------|--------------|
|                                                                                                    | 📰 🔛 📰 🗸 📄 Logo                                                                                                    | \$         |        | Q Search     |
| Favorites<br>Recents<br>Downloads<br>Desktop<br>A Applications<br>Documents<br>Cloud<br>Documents<br>Cloud Drive<br>Desktop<br>Desktop<br>Desktop<br>Desktop<br>Desktop | <ul> <li>AB Logo.png</li> <li>Logo</li> <li>Logo</li> <li>Perennial_Sotal_NoTag.jpg</li> <li>S1.lcon.Trans.RGB.png</li> <li>S1.Logo.Trans.RGB.png</li> <li>S1.Tag.Trans.RGB.png</li> </ul> |            |        |              |
| Options                                                                                                    |                                                                                                    |            | Cancel | Open         |
| Alarm Cerficate                                                                                                    | SedonaOffice                                                                                                    | •          |        | SedonaOffice |
| AlarmPermit                                                                                                    | Data Type:<br>Customer                                                                                                    | •          |        | AlarmBiller  |
| Contract                                                                                                    | Upload PDF:                                                                                                    |            |        | AlarmBiller  |
| Contract                                                                                                    | Select files                                                                                                    |            |        | AlarmBiller  |
| Forte CC/ACH Authoriza                                                                                                    |                                                                                                    |            |        | SedonaOffice |
| Proposal                                                                                                    |                                                                                                    | ✓ Update 🛇 | Cancel | AlarmBiller  |
| Residential Contract - K                                                                                                    |                                                                                                    |            |        | SadonaOffica |

- 8. If no PDF is uploaded you will have the ability to use WYSIWYG editor to customize a template using a blank canvas.
- 9. Select Update to go into Design mode.

| Customer     | • |
|--------------|---|
| Upload PDF:  |   |
| Select files |   |
|              |   |
|              |   |

Note: Whether you uploaded a PDF or are utilizing the WYSIWIG editor you will have the tools, form data options and shared data (if utilizing the integration) to design your template.

# **Design Mode**

When you add a new template, you will automatically enter into design mode. Design mode allows you to interact with your form by merging shared data and creating electronic fields such as signatures, text, radio buttons, initials and much more.

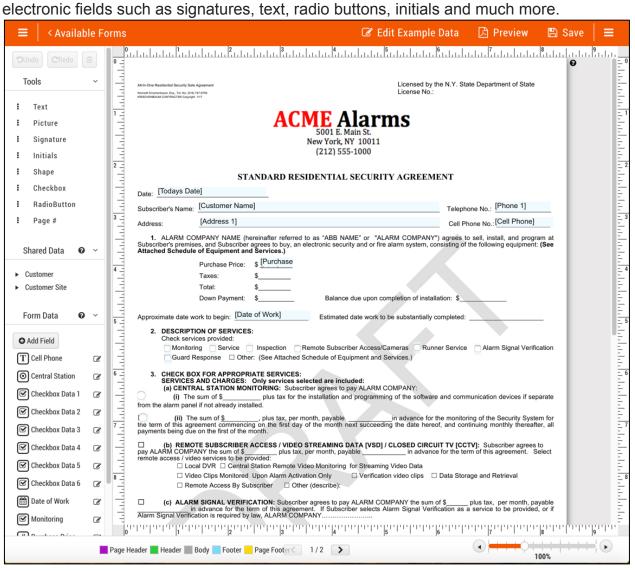

# Tools

Tools are quick start items that are commonly used on templates. Each item must be clicked and dragged onto the form. Once added look on the right of your form in the side bar for different options to customize the fields you dragged in.

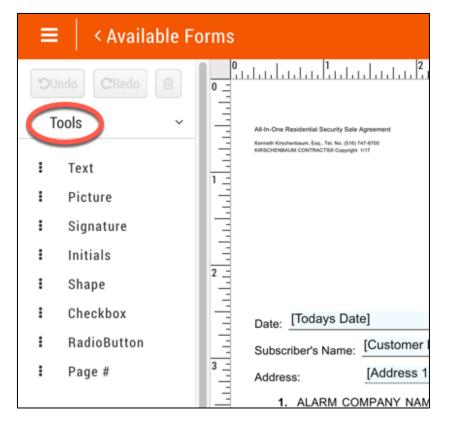

#### **Tools Components**

- **Text:** Text Box is used for adding static text that will be fixed on the form.
  - Note: This is not an editable text field recipients will interact with!
- **Picture:** Picture allows you to add a new picture onto a form or access a library of previously used pictures.
- **Signature:** Signature is a required field for a recipient to sign electronically. Place this field were a recipient must sign the document. After added onto the form, it adds the field to **Form Data**.
- **Initials:** Initials is a required field for a recipient to enter initials. It captures and I.P. address and geolocation (if the user has it enabled). After added onto the form, it adds the field to **Form Data**.
- **Shape:** Shape is a straight line, that can be used to break apart text, underline text fields and any other customizations to your template.
- **Checkbox:** Checkbox is an optional field and can't be set as required. Once dragged into the form, it will add the item as a **Form Data** field in which you may label.
- **Radio Button:** A radio button can be made a required field and can be grouped with multiple buttons. Once dragged into the form, it will add the item as a **Form Data** field in which you may label.
- **Page #:** Page # allows you to list the page number for each page if you have multiple pages. This will be primarily used with the WYSIWIG Editor.

### Adding a Text Box

1. Click and drag **Text** from the tools section onto the template.

| =  | Available Fo    | rms                                                                                                    | C                                                          |
|----|-----------------|----------------------------------------------------------------------------------------------------|------------------------------------------------------------|
| JC | Indo CRedo 🗎    |                                                                                                    | 8                                                          |
| Т  | īools ~         |                                                                                                    | e N.Y. State Department of State<br>Place static text here |
| :  | Text            |                                                                                                    | ŝ                                                          |
| ÷  | Picture         | ACME Alarms                                                                                                    |                                                            |
| :  | Signature       | 5001 E. Main St.<br>New York, NY 10011                                                                                                    |                                                            |
| :  | Initials        | (212) 555-1000                                                                                                    |                                                            |
| :  | Shape           | New York, NY 10011<br>(212) 555-1000<br>STANDARD RESIDENTIAL SECURITY AGREEME<br>Date: [Todays Date]<br>Subsorber's Name:<br>Address: [Address 1]<br>Address: [Address 1]                                                                                           | ENT                                                        |
| :  | Checkbox        | Date: [Todays Date]                                                                                                    |                                                            |
| :  | RadioButton     | Subscriber's Name: [Customer Name]                                                                                                    | Telephone No.: [Phone 1]                                   |
| :  | Page #          | Address: [Address 1]                                                                                                    | Cell Phone No.: [Cell Phone]                               |
| c  | Sharad Data 🙆 🗸 | <ol> <li>ALARM COMPANY NAME (hereinafter referred to as "ABB NAME" or "ALARM COMPANY")<br/>Subscriber's premises, and Subscriber agrees to buy, an electronic security and or fire alarm system, con<br/>Attached Schadule of Environment and Services.)</li> </ol> | agrees to sell, install, and program                       |

#### 2. Select **Edit** in the right.

| <u></u> 7                                                                                                    | Text                    |
|----------------------------------------------------------------------------------------------------|-------------------------|
| Licensed by the N.Y. State Department of State<br>License No.: Place static text here                                                  | Text ~                  |
| arms                                                                                                    | B I U S                 |
| CURITY AGREEMENT                                                                                                    | Inherited Size   Font:  |
| Telephone No.: [Phone 1] Cell Phone No.: [Cell Phone]                                                                                  | Inherited Font   Color: |
| * or *ALARM COMPANY*) agrees to sell, install, and program at<br>and or fire alarm system, consisting of the following equipment: (See | Background:             |
|                                                                                                    | Make Full Width         |

3. Type in the static text that will appear on the form.

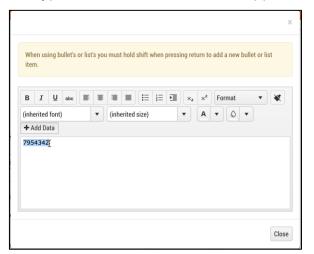

4. Format as needed (Bold, Underline, pick font, size, etc.).

| в          | I      | Ū      | abe  | E | ≣ | ≣    |        | ίΞ       | 1= | Þ | ×2  | ײ | F | ormat |   | • | * |
|------------|--------|--------|------|---|---|------|--------|----------|----|---|-----|---|---|-------|---|---|---|
| Arial      | , Helv | /etica | , sa |   | • | 12pt | t      |          |    | × | •   | Α | • | ٥     | • |   |   |
| <b>+</b> A | dd Da  | ata    |      |   |   | (inh | erited | size)    |    |   |     |   |   |       |   |   |   |
| 795        | 5434   | 2      |      |   |   | 8pt  |        |          |    |   | UE. |   |   |       |   |   |   |
|            |        |        |      |   |   | 10p  | t      | A        | m  |   |     |   |   |       |   |   |   |
|            |        |        |      |   |   | 12p  | t      | <u>v</u> | ₩/ |   |     |   |   |       |   |   |   |
|            |        |        |      |   |   | 14p  | t      |          |    |   | н.  |   |   |       |   |   |   |
|            |        |        |      |   |   | 18p  | t      |          |    |   | н.  |   |   |       |   |   |   |
|            |        |        |      |   |   | 24p  | t      |          |    |   |     |   |   |       |   |   |   |

5. Select **Close** in the bottom right.

| Arial, Helvetica, sa | ▼ 12pt | × • 4 | • | • |
|----------------------|--------|-------|---|---|
| + Add Data           |        |       |   |   |
| 7954342              |        |       |   |   |
|                      |        |       |   |   |
|                      |        |       |   |   |
|                      |        |       |   |   |
|                      |        |       |   |   |

6. Drag the static text field to the correct location on the form.

| Licensed by the<br>License No.: 7   | 9 N.Y. State Department of State<br>954342                                          | 0 |
|-------------------------------------|-------------------------------------------------------------------------------------|---|
| Y AGREEME                           | NT                                                                                  |   |
|                                     | Telephone No.: [Phone 1]                                                            |   |
|                                     | Cell Phone No.: [Cell Phone]                                                        |   |
| ARM COMPANY")<br>alarm system, cons | agrees to sell, install, and program at<br>sisting of the following equipment: (See |   |

Note: The text field is not an editable text field. This is static text that will appear every time the template is delivered. If you want to create an editable text field refer to the Form Data section.

#### Add a Picture

• Click and drag **Picture** from the tools section onto the form.

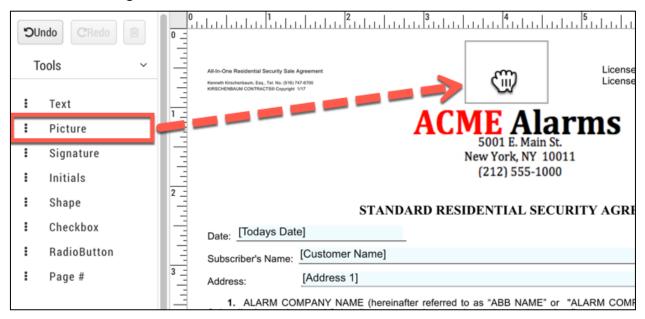

Click Select files...

|                |             | 5001 E. Main St.                         |  |
|----------------|-------------|------------------------------------------|--|
|                | Upload an i | image or select a previously used image. |  |
|                | Upload      | Previously Used                          |  |
| of<br>se<br>le | Sele        | ect files                                |  |

• Double Click on the image you would like to add or click and select **Open.** 

| nloads<br>ktop<br>lications | <ul> <li>Perennial_SLNoTag.jpg</li> <li>\$1.lcon.Trans.RGB.png</li> <li>\$1.Logo.Trans.RGB.png</li> <li>\$1.Tag.Trans.RGB.png</li> </ul> | PERENNI          | AL SOFTWARE                                                                                  |
|-----------------------------|----------------------------------------------------------------------------------------------------|------------------|----------------------------------------------------------------------------------------------|
| uments                      |                                                                                                    | Perennial_Softwa | are_Horizontal_NoTag.jpg                                                                     |
| uments<br>ud Drive<br>ktop  |                                                                                                    |                  | JPEG image - 25 KB<br>Friday, March 17, 2017 at 2:47 PM<br>Friday, March 17, 2017 at 2:47 PM |
| note Disc                   |                                                                                                    |                  | Friday, March 17, 2017 at 2:47 PM                                                            |
| S                           |                                                                                                    |                  | Cance                                                                                        |

#### • Select Use.

| Jpload an image or select a previously used image. |                                                     |  |  |  |  |  |
|----------------------------------------------------|-----------------------------------------------------|--|--|--|--|--|
| Upload                                             | Previously Used                                     |  |  |  |  |  |
| Sele                                               | ect files 🗸 Done                                    |  |  |  |  |  |
| JPG                                                | Perennial_Software_Horizontal_NoTag.jpg<br>24.37 KB |  |  |  |  |  |
|                                                    |                                                     |  |  |  |  |  |

• If you have previously uploaded a picture, select **Previously Used**.

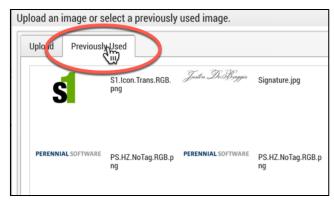

• Highlight the picture and select **Use Selected.** 

| Upload Previous                       | y Used                    |                    |                         |                        |                         |
|---------------------------------------|---------------------------|--------------------|-------------------------|------------------------|-------------------------|
| S                                     | S1.lcon.Trans.RGB.<br>png | Justin DeBaggis    | Signature.jpg           | PERENNIAL SOFTWARE     | PS.HZ.NoTag.RGB.p<br>ng |
| PERENNIAL SOFTWARE                    | PS.HZ.NoTag.RGB.p<br>ng   | PERENNIAL SOFTWARE | PS.HZ.NoTag.RGB.p<br>ng | PERENNIAL SOFT DIRE    | PS.HZ.NoTag.RGB.p<br>ng |
|                                       | AgraLogo.jpg              |                    | Tiger.jpg               |                        | perferated.jpg          |
|                                       | 2                         |                    |                         | 1-9                    | 9 of 15 toms 1          |
| he sum of \$<br>vices to be provided: | plus tax, per month,      | payable            | _ in advance for the    | term of this agreement | . Select                |

Resize the picture as needed and drag to the correct location.

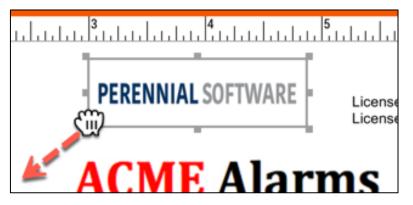

### Add a Signature

1. Click and drag **Signature** from the tools section onto the form.

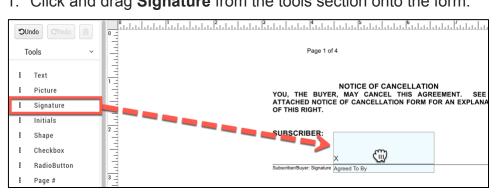

2. Navigate to the right panel and make adjustments as needed. Note: You may change the label under the signature, get rid of the x and the line.

|                                                                                                    | անհեղիրը հերթերին հերթերին անհերհերին 💻 | Signature ~                 |
|----------------------------------------------------------------------------------------------------|-----------------------------------------|-----------------------------|
| Page 1 of 4                                                                                                    | <b>0</b>                                | Signature Signature Show X: |
| NOTICE OF CANCELLATION<br>YOU, THE BUYER, MAY CANCEL THIS AGREEMENT. SEE THE<br>ATTACHED NOTICE OF CANCELLATION FORM FOR AN EXPLANATION<br>OF THIS RIGHT. |                                         | Label:<br>Make Full Width   |
| Subscher/Buyer: Signatures                                                                                                    |                                         |                             |

3. Navigate to Form Data and select the drop-down arrow. Note: When a signature field is added it creates a Form Data field.

| Customer     Customer Site        |   | SUBSCRIBER:                 |  |
|-----------------------------------|---|-----------------------------|--|
| <ul> <li>Gustomer site</li> </ul> |   | ×                           |  |
| Form Data 🛛 🛛                     | ~ | Subscriber/Buyer: Signature |  |
| • Add Field                       |   | SUBSCRIBER:                 |  |
| T Cell Phone                      | ľ | [Address 1]                 |  |
| Central Station                   | Ø | Address                     |  |
| Checkbox Data 1                   | Ø |                             |  |
| Checkbox Data 2                   | Ø | ACME Alarm Company:         |  |
| Checkbox Data 3                   | Ø | Justin DeBaggis             |  |
| Checkbox Data 4                   | đ | By:                         |  |
| Checkbox Data 5                   | Ø |                             |  |
| Checkbox Data 6                   | Ø |                             |  |
| Date of Work                      | đ |                             |  |
| Monitoring                        | Ø |                             |  |
| # Curchase Price                  | ~ |                             |  |
| Signature 0                       | đ |                             |  |
| Timestamp                         |   |                             |  |
| T Name                            |   |                             |  |

- 4. You may drag in the following fields and will automatically populate on the form. after the e-signature is captured:
  - **Time Stamp:** Date and timestamp the signature was captured.
  - Name: Name of the recipient assigned to the field whom signed .
  - IP Address: IP address of the device used to sign.

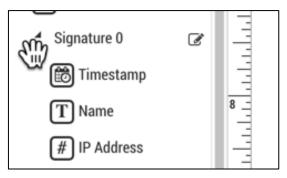

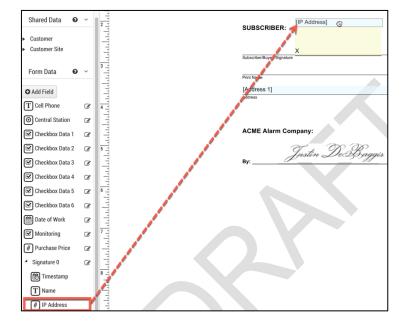

#### **Add Initials**

1. Click and drag Initials from the tools section onto the form.

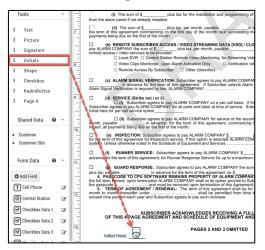

2. Navigate to Form Data and select the drop-down arrow.

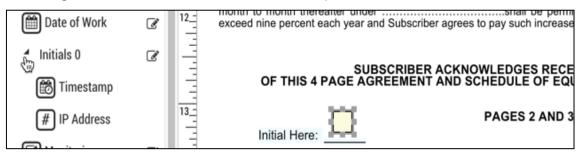

3. You may drag in the following fields and will automatically populate on the form after the e-initial is captured:

- Time Stamp: Date and timestamp the signature was captured.
- **Name:** Name of the recipient assigned to the field whom signed.
- IP Address: IP address of the device used to initial.

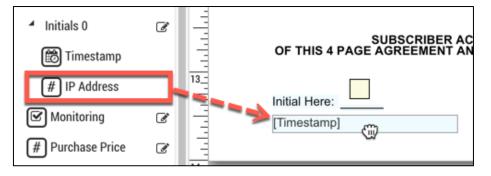

#### Add a Shape

1. Click and drag **Shape** from the tools section onto the form.

| Т | Tools       | ×  | All-In-One Residential Security Sale Agreement<br>Kervelli Kirscherbaum, Evg., Tel, No. (516) 747-0700 | PERENNIAL SOFTWARE                                                                               | Licensed by the N.Y. St<br>License No.: 795434 |
|---|-------------|----|----------------------------------------------------------------------------------------------------|--------------------------------------------------------------------------------------------------|------------------------------------------------|
| : | Text        |    | KORSCHENBAUM CONTRACTSB Copyright 1/17                                                                 |                                                                                                  |                                                |
| : | Picture     |    |                                                                                                    | ACME Alar                                                                                        | ms                                             |
| : | Signature   | 13 |                                                                                                    | New York, NY 10011                                                                               |                                                |
| : | Initials    |    |                                                                                                    | (212) 555-1000                                                                                   |                                                |
| - | Shape       |    |                                                                                                    | TANDARD RESIDENTIAL SECURI                                                                       | TY AGREEMENT                                   |
| : | Checkbox    |    | Date: [Todays Date]                                                                                    |                                                                                                  |                                                |
| : | RadioButton | -  | Subscriber's Name: [Customer Na                                                                        | me]                                                                                              | Telept                                         |
| : | Page #      | 3  | Address: [Address 1]                                                                                   |                                                                                                  | Cell F                                         |
|   | Sharad Data |    |                                                                                                    | (hereinafter referred to as "ABB NAME" or "Aler agrees to buy, an electronic security and or fir |                                                |

2. Size and position to your line.

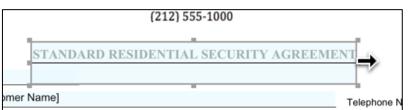

# **Using Check Boxes and Radio Buttons**

When adding fields to a document, there might be times when you want to let your recipient select options on the document and you might not be sure if you should use check boxes or radio buttons for the options.

- Use check boxes in situations where a recipient can select one or more options from a list of options. They can also be used when you need a way to have a recipient select one option.
- Use radio button in situations where a recipient can only select one option from a list of options.

### **Check Boxes Example**

The example below is a scenario where you would use check boxes. The fields are not required and you can have multiple selections.

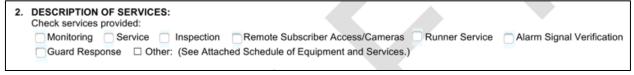

### Radio Button Example

The example below is a scenario where you would use radio buttons. The recipient must pick either option 1 or option 2, but can't select both.

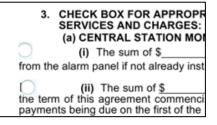

### Adding a Radio Buttons from Tools

1. When in design mode on a template, navigate to Tools.

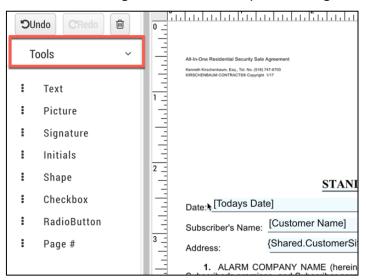

2. Click and drag **RadioButton** onto the form.

|   | Tools           | ~   |     | (i) The sum of \$ plus tax for the installat from the alarm panel if not already installed.                                                                                                    |
|---|-----------------|-----|-----|----------------------------------------------------------------------------------------------------|
| : | Text            |     | 7 _ | (ii) The sum of <u>\$</u> , plus tax, per month, pa the term of this agreement commencing on the first day of the m payments being due on the first of the month.                              |
| : | Picture         | - 1 | 3   |                                                                                                    |
| : | Signature       |     |     | (b) REMOTE SUBSCRIBER ACCESS / VIDEO STREAN pay ALARM COMPANY the sum of \$ plus tax, per mon remote access / video services to be provided:     Local DVR C Central Station Remote Video Moni |
| : | Initials        | - 1 | 1   |                                                                                                    |
| : | Shape           | - 1 | 8 _ | <ul> <li>Video Clips Monitored Upon Alarm Activation Only</li> <li>Remote Access By Subscriber</li> <li>Other (descri</li> </ul>                                                               |
| : | Checkbox        |     |     | (c) ALARM SIGNAL VERIFICATION: Subscriber agrees<br>in advance for the term of this agreement. If S                                                                                            |
| : | RadioButton     |     | E   | Alarm Signal Verification is required by law, ALARM COMPANY                                                                                                    |
| : | Page #          |     | 9   | Subscriber agrees to pay ALARM COMPANY<br>Subscriber agrees to pay ALARM COMPANY<br>Subscriber agrees to pay ALARM COMPANY for all parts and labo<br>Initial here for per call service option  |
|   | Shared Data 🛛 😧 | ~   |     | (ii) Subscriber agrees to pay ALARM COMPANY<br>month, payable in advance for the term of this a<br>hereof, all payments being due on the first of the month.                                   |
| • | Customer        |     |     | (e) INSPECTION: Subscriber agrees to pay ALARM CO                                                                                                    |

3. Navigate to Form Data and locate Radio Button Date #.

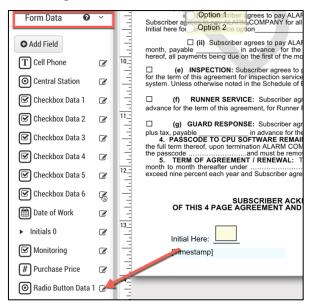

4. Select Edit.

| Checkbox Data 2                | Ľ   | 1.1.1 | Update Field         |                     |              | ×        |
|--------------------------------|-----|-------|----------------------|---------------------|--------------|----------|
| Checkbox Data 3                | Ø   | 11_   | Field Name:          | RadioButtonData_1   |              |          |
| Checkbox Data 4                | ľ   |       | Display Text:        | Radio Button Data 1 |              | ne<br>ch |
| Checkbox Data 5                | Ø   |       | Options:             |                     |              | ch       |
| Checkbox Data 6                | Ø   | 12_   | + Add Option         |                     |              | t r      |
| Date of Work                   | ľ   |       | Value                |                     | Display Name |          |
| <ul> <li>Initials 0</li> </ul> | ľ   |       | 1                    |                     | Option 1     | / ×      |
| Monitoring                     | ľ   | 13_   |                      |                     |              |          |
| # Purchase Price               | ľ   | 3     |                      |                     | Option 2     | /* ×     |
| Radio Button Data              | 1 3 |       | Delete Field 🗙 Close | 🖲 Update            |              |          |
| ► Signature 0                  | S.  | 4     |                      |                     |              |          |

5. To add additional buttons to the grouping select + Add Option.

| Options:<br>+ Add Option |              |                      |
|--------------------------|--------------|----------------------|
| Value                    | Display Name |                      |
|                          |              | <ul> <li></li> </ul> |
| 1                        | Option 1     | 1 ×                  |
| 2                        | Option 2     | 1 ×                  |

6. Enter a unique value (number in order) and a display name. Note: In this example, I recommend 0 or 3. If you enter a display name, you have the option to hide it.

| Options:     |              |     |
|--------------|--------------|-----|
| + Add Option |              |     |
| Value        | Display Name |     |
| 3            | Option 3     |     |
| 1            | Option 1     | i × |
| 2            | Option 2     | ×   |

7. Adjust the **Field Name** and **Unique Name**. These fields should be labeled so they are easy to identify when sending the form. (This is optional)

| Field Name:   | Service     |
|---------------|-------------|
| Display Text: | Service (D) |
| Options:      |             |

### 8. Select Update.

| Value                         | Display Name |
|-------------------------------|--------------|
| 1                             | Option 1     |
| 2                             | Option 2     |
| Delete Field 🗙 Close 🕼 Update |              |

#### 9. Select the field on the template.

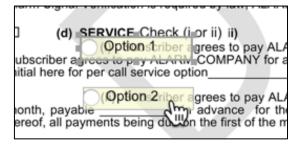

10. Navigate to the right side bar and uncheck **Show Label** to hide the label.

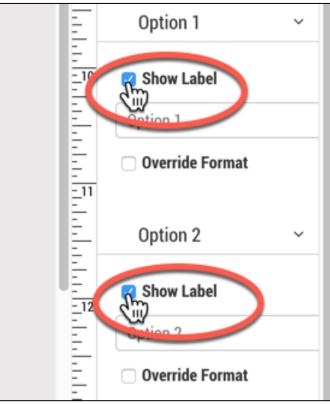

11. Navigate to the top of the panel on the right and select whom can edit the field and if the field is required.

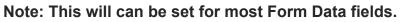

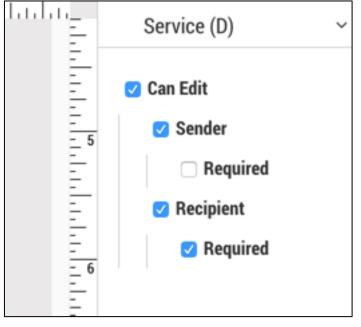

12. Resize the fields as necessary.

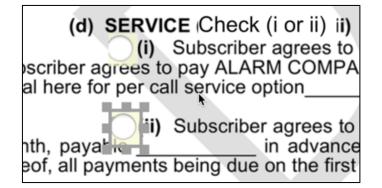

### Adding Check Boxes from Tools

- 1. Navigate to Tools.
- 2. Click and drag Checkbox onto the form.

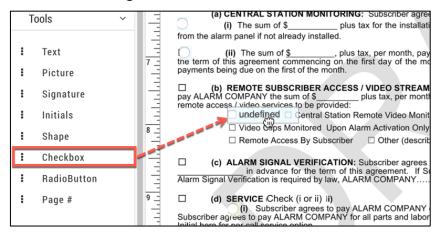

3. Navigate to Form Data.

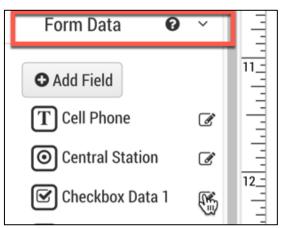

4. Select Edit.

| Form Data                                                                         | <b>0</b> ~ | /       | Update Field                                                           | ŗ |
|-----------------------------------------------------------------------------------|------------|---------|------------------------------------------------------------------------|---|
| • Add Field<br>T Cell Phone                                                       | G          | - Tilli | Field Name:     CheckboxData_1       Display Text:     Checkbox Data 1 |   |
| <ul> <li>Central Station</li> <li>Checkbox Data</li> <li>Checkbox Data</li> </ul> |            |         | Delete Field X Close I Update                                          |   |

- 5. Adjust the **Field Name** and **Unique Name**. These fields should be labeled so they are easy to identify when sending the form. (This is optional)
- 6. Select Update.

| Update Field             |            |
|--------------------------|------------|
| Field Name:              | RemoteMon  |
| Display Text:            | Remote Mon |
| 🖻 Delete Field 🛛 🗙 Close | Ce Undate  |

- 7. Select the field and navigate to the right side bar.
- 8. Uncheck Show Label to hide the label

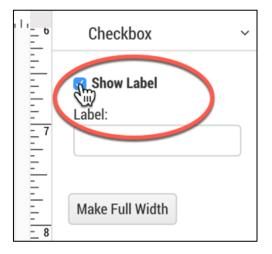

## **Form Data**

Form Data are electronic fields that are form specific for the template you are working with. The fields are listed below with specifics on how to add on a form. When adding a field, you will select if the field can be edited, whom can edit and if it is required.

| Form Data 🛛 😧     | ~   | Subscriber agrees to pay ALARM COMPANY for all<br>Initial here for per call service option                                                                                                    |
|-------------------|-----|----------------------------------------------------------------------------------------------------|
| • Add Field       |     | month, payable in advance for the hereof, all payments being due on the first of the mo                                                                                                    |
|                   |     | (e) INSPECTION: Subscriber agrees to p                                                                                                    |
| T Cell Phone      | Ľ   | for the term of this agreement for inspection service<br>system. Unless otherwise noted in the Schedule of E                                                                                                    |
| Central Station   | Ø   | (f) RUNNER SERVICE: Subscriber agr<br>advance for the term of this agreement, for Runner F                                                                                                    |
| Checkbox Data 2   | (A) | advance for the term of this agreement, for Runner F                                                                                                    |
|                   | Ø   | (g) GUARD RESPONSE: Subscriber agree                                                                                                    |
| Checkbox Data 3   | ľ   | (g) GUARD RESPONSE: Subscriber agree<br>plus tax, payable in advance for the<br>4. PASSCODE TO CPU SOFTWARE REMAIN<br>the full term thereof, upon termination ALARM COM<br>the passcodeand must be remov<br>5. TERM OF AGREEMENT / RENEWAL: T |
| 🕑 Checkbox Data 4 | Ø   | the full term thereof, upon termination ALARM COM<br>the passcodeand must be remov<br>5. TERM OF AGREEMENT / RENEWAL: TI                                                                                                    |
| Checkbox Data 5   | ľ   | month to month thereafter under<br>exceed nine percent each year and Subscriber agree                                                                                                    |
| Charkbox Data 6   |     |                                                                                                    |

## Adding a Form Data Field

1. Select + Add Field.

| Form Data 🛛 😧     | ~ |     | Add New Field           | × |
|-------------------|---|-----|-------------------------|---|
| • Add Field       |   | 10_ | Field Name:             |   |
| Add Field         | ľ |     | Display Text:           |   |
| O Central Station | ľ |     | Data Type Select a type | • |
| Checkbox Data 2   | ß | 11_ | ★ Close ◆ Add           |   |
| Checkbox Data 3   | Ø | 1   |                         | 1 |
| Checkbox Data 4   | ľ |     |                         | × |
| Checkbox Data 5   | ľ | 11  |                         | 1 |
| Checkbox Data 6   | ľ |     |                         |   |
| Checkbox Data 7   |   | 1   |                         |   |

- 2. Fill in the fields below:
  - 9. **Field Name:** Unique field name for the field, this should have no spaces. The field name for each data type should be unique.
  - 2. Note: For example, you may need three text fields for name, address and passcode and they need to be separate fields. You would add three form data text fields and they would all have separate form names.
  - 10. **Display Text:** This will appear when sending the form and recipients receiving.
  - 11. Data Type: Specific type of field you would like to create, see all of the data type options below.
- 3. Click **Data Type** to select the type of field.

| Add New Field |                     | ×                                                                                                    |
|---------------|---------------------|----------------------------------------------------------------------------------------------------|
| Field Name:   | AlarmSignalAmount   |                                                                                                    |
| Display Text: | Alarm Signal Amount |                                                                                                    |
| Data Type     | Select a type       | •                                                                                                    |
| X Close O Add | Select a type       |                                                                                                    |
|               | Text                | 1                                                                                                    |
|               | Number 🤳            |                                                                                                    |
|               | Checkbox            |                                                                                                    |
|               | RadioButton         |                                                                                                    |
|               | DropDown            |                                                                                                    |
|               | Date                | , in the second second s |
|               |                     |                                                                                                    |

#### 4. Select +Add.

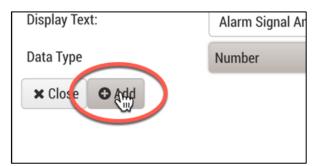

### 5. Drag field onto template.

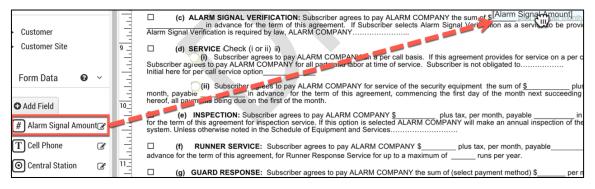

6. Resize the field to fit.

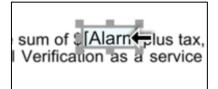

7. Select if the form is editable and whom can edit. See Edit of Fields for specifics.

### Form Data - Data Types

**Field Names for Form Data Must Be Unique!** If for example you create a date field and use it at multiple locations on the form. The date entered will populate in every location. If the dates are unique you must create multiple form data date fields for each.

Below are the different types of fields:

- **Text:** Use this field to give your recipients or sender an electronic text field(s) to enter in text.
- **Number**: Use this field to give your recipients or sender an electronic number field to enter in a number. Only numbers are able to be entered into this field.
- **Checkbox**: Checkbox is an optional field and can't be set as required. Once dragged into the form, it will add the item as a form data field in which you may label.
- **Radio Button:** A radio button can be made a required field and can be grouped with multiple buttons. Once dragged into the form, it will add the item as a form data field in which you may label. The values should be unique and in order 1,2,3,4 etc.
- **Drop Down:** Use this field to give your recipients or sender a list of options they can select. The values should be unique and in order 1,2,3,4 etc.
- **Date**: Use this field to give your recipients or sender an electronic date field to enter in a date.
- **Date Time:** Use this field to give your recipients or sender an electronic date field to enter in a date and autofill the time.

### Edit of Fields

When adding a **Form Data** field or **Shared Data** you will need to determine who can edit the field and if it is required.

1. Drag in a field.

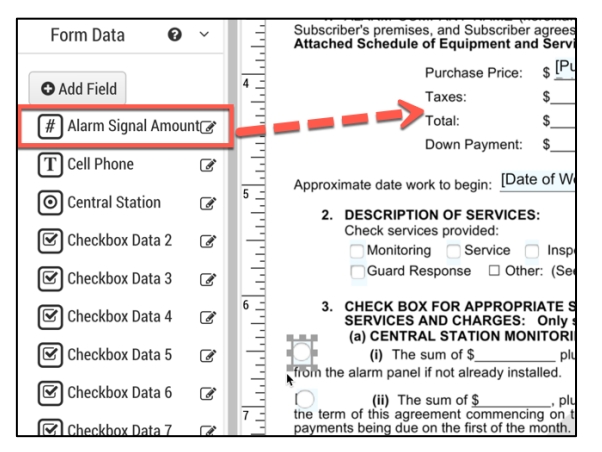

- 2. Navigate to the top right bar.
- 3. Select Can edit and follow the rules below.
  - **Can Edit:** The field can be edited.

- Sender: The sender can edit the field but is not required.
- **Required:** The sender can edit the field and is required or can't deliver the form.
- **Recipient**: The recipient can edit the field but is not required.
- **Required**: The recipient can edit the field and is required or can't complete the form.

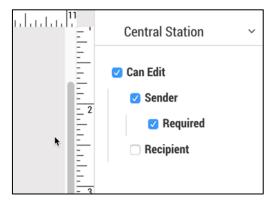

### Alignment

Select the field on the template and navigate to the right-side bar. Select the alignment of the data entered into the selected field.

| 11<br>= °                                                                                   | Customer Name 🗸 🗸 |
|---------------------------------------------------------------------------------------------|-------------------|
| 1<br>1<br>1<br>1<br>1<br>1<br>1<br>1<br>1<br>1<br>1<br>1<br>1<br>1<br>1<br>1<br>1<br>1<br>1 | 🗆 Can Edit        |
| Ē                                                                                           | Alignment ~       |
|                                                                                             |                   |
| - 2                                                                                         | Format $\sim$ S   |
|                                                                                             | B I <u>U</u> S    |
|                                                                                             | Size:             |
| - 3                                                                                         | Inherited Size 🔹  |
|                                                                                             | Font:             |
|                                                                                             | Inherited Font    |
| - <u>-</u> 4<br>                                                                            | Color:            |
|                                                                                             | Background:       |
| 5                                                                                           | Make Full Width   |

### Format

Select the field on the template and navigate to the right-side bar. Format the selected field by selecting a font, size, font color, and background color.

| = 0             | Customer Name ~                  |  |
|-----------------|----------------------------------|--|
| halada.<br>Tala | 🗆 Can Edit                       |  |
| - <u>-</u> 1    | Alignment ~                      |  |
| - lata          |                                  |  |
|                 |                                  |  |
| - 2<br>-        | Format ~                         |  |
|                 | Format ~<br>B. I. U. S.<br>Size: |  |
| HE L            | B <sub>→</sub> I <u>U</u> S      |  |
| 3               | R I U S<br>Size:                 |  |

### Make Full Width

Select the field on the template and navigate to the right-side bar. When this button is clicked, the selected field will scale across the template.

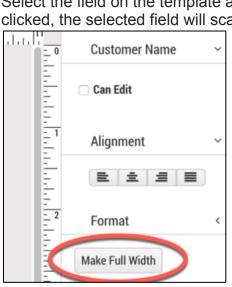

### Zoom

Allows the ability to zoom in and out of the form. This can come in handy when you have multiple fields grouped together and need to control spacing. The zoom is located in the bottom right of the template.

To Zoom in and out follow the instructions below:

1. Click the > button to zoom in > button to zoom out.

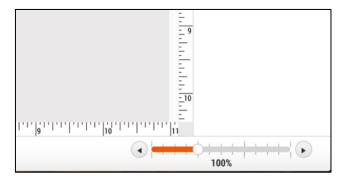

### **Edit Example Data**

After **Form Data** fields are entered, fill in the fields with test data to view how it will appear on the finished template. After you enter in data for your fields you will need to follow instructions on how to Preview you form below.

|                                                                    |                                                          |    |   | ľ                        | Edit Example Data | 🔀 Preview | 🖺 Save          | ≡ |
|--------------------------------------------------------------------|----------------------------------------------------------|----|---|--------------------------|-------------------|-----------|-----------------|---|
| L.I                                                                | Edit Example Da                                          |    |   |                          | @                 |           | Customer Name   | ~ |
| PERENN                                                             | Alarm Signal<br>Amount:                                  |    | _ | tate                     |                   |           | 🗆 Can Edit      |   |
| AC]                                                                | Purchase Price:                                          |    |   |                          |                   |           | Alignment       | ~ |
|                                                                    | Cell Phone:                                              |    |   |                          |                   | -         | 2 1 1           |   |
|                                                                    | Todays Date                                              |    |   |                          |                   | - 2       |                 |   |
| TANDARD RES                                                        | Date of Work Checkbox Data                               |    |   |                          |                   |           | Format          | < |
| ame]                                                               | Checkbox Data                                            | 17 |   | 1                        |                   | E         | Make Full Width |   |
| omerSite.Address1}                                                 | Checkbox Data                                            | 13 |   | ine]                     |                   | - 3       |                 |   |
| (hereinafter referred<br>ber agrees to buy, an ∉<br>and Services.) | <ul> <li>Checkbox Data</li> <li>Checkbox Data</li> </ul> |    |   | program at<br>ment: (See |                   |           |                 |   |

### Preview

Click Preview to view a preview of what the template will look like when delivering. If example data is entered or **Shared Data** fields, this will populate the form so you can make sure alignment, size, font, placement, etc. are correct in the template.

This is great to also use the WYSIWIG editor to check in on the progression of creating your template.

1. Select Preview.

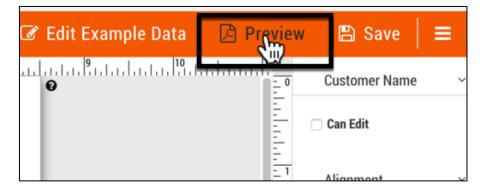

2. If the integration is activated select the customer, site or system

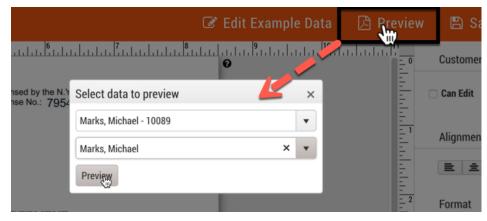

3. A PDF will download with what the finished template will look like.

### Save

Select Save periodically to save your work. It is wise to save this every 10 to 15 minutes to minimize the chance of disruption.

| C                                                                   | Edit Example Data                      | 🖾 Pre | view          | 🖺 Save          | ≡ |
|---------------------------------------------------------------------|----------------------------------------|-------|---------------|-----------------|---|
|                                                                     | •••••••••••••••••••••••••••••••••••••• | .1    | E 0           | Customer Name   | ~ |
| tate Department of State<br>12                                      |                                        |       |               | 🗌 Can Edit      |   |
|                                                                     |                                        |       | -<br>- 1<br>- | Alignment       | ~ |
|                                                                     |                                        |       |               |                 |   |
|                                                                     |                                        |       | - 2           | Format          | < |
|                                                                     |                                        |       | Ē             | Make Full Width |   |
| hone No.: [Phone 1]                                                 |                                        |       |               |                 |   |
| Phone No.: [Cell Phone]                                             |                                        |       | -             |                 |   |
| to sell, install, and program at<br>f the following equipment: (See |                                        |       | Ē             |                 |   |
|                                                                     | ħ                                      |       | - 4           |                 |   |
|                                                                     |                                        |       |               |                 |   |

### **Available Forms**

Click to go back to your **Templates** library. If you did not save a dialogue box will appear asking if you are sure you would like to leave without saving.

| < Available F | orms |                                                                                               |
|---------------|------|-----------------------------------------------------------------------------------------------|
| аре           | 0    | 1                                                                                             |
| Checkbox      | 0    |                                                                                               |
| RadioButton   |      | All-In-One Residential Security Sale Agreement                                                |
| Page #        | 1    | Kenneth Kinschenbaum, Esq., Tel. No. (516) 747-6700<br>KIRSCHENBAUM CONTRACTS# Copyright 1/17 |

## SedonaOffice Integration

SedonaOffice integration is only available if the SedonaAPI was purchased and turned on. The integration allows for SedonaOffice fields to merge directly onto a template. After a template is completed the PDF document can be pushed to SedonaDocs.

## Adding Template with Integration

- 1. Navigate to **Templates.**
- 2. Select + Add Templates.

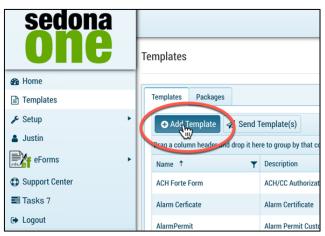

3. Enter in the name, description and type.

| group                | by that column                   |       |
|----------------------|----------------------------------|-------|
|                      |                                  | ×     |
| script               |                                  | on    |
| mme                  |                                  |       |
| inne                 | Name:                            | 1     |
| н/сс                 | Commercial Contract              | ffice |
| ırm C                | Description:                     | ffice |
| arm P                | Commercial Contract - Pers       | er    |
| rvice                | Type:<br>Contract - Commercial ▼ | er    |
| ntrac <mark>e</mark> | Integration:                     | er    |
| rte CC               | None                             | ffice |
| ink                  | Upload PDF:                      |       |
| oposa                | Select files                     | er    |
| sident               |                                  | ffice |
| curity               |                                  | er    |
| t cont               | ✓ Update 🛇 Cancel                | er    |

4. Select Integration: SedonaOffice

| Name:                      |     |
|----------------------------|-----|
| Commercial Contract        |     |
| Description:               |     |
| Commercial Contract - Pers |     |
| Туре:                      |     |
| Contract - Commercial      |     |
| Integration:               |     |
| SedonaOffice               |     |
| Data Type:                 |     |
| Customer 🔹                 |     |
| Upload PDF:                |     |
| Select files               |     |
|                            |     |
| ✓ Update San               | cel |

- 5. Data Type: Is this linked at the customer, site or system level.
  - **Customer:** Provides shared SedonaOffice fields from the customer level. Documents pushed back to the customer level.
  - **Site:** Provides shared SedonaOffice fields from the customer and site level. Documents pushed back to site level.
  - **System:** Provides shared SedonaOffice fields from the customer, site and system level. Documents pushed back to system level

|          | Туре:                 |       |
|----------|-----------------------|-------|
| ervice ( | Contract - Commercial | er    |
| ontract  | Integration:          | er    |
| orte CC  | SedonaOffice 🔹        | ffice |
| lank     | Data Tana             | mce   |
| ranaaa   | Data Type:            |       |
| roposa   | Customer 🗸 🗸          | er    |
| lesident | Customer              | ffice |
|          | Site                  |       |
| ecurity  | System                | er    |
| est conf |                       | er    |
| est com  |                       |       |
|          |                       |       |
|          | ✓ Update 🛇 Cancel     |       |

6. Select Update.

|          | Туре:                   |       |
|----------|-------------------------|-------|
| ervice ( | Contract - Commercial 🔹 | er    |
| ontract  | Integration:            | er    |
| orte CC  | SedonaOffice 🔻          | ffice |
| lank     | Data Type:              | mee   |
| roposa   | Customer •              | er    |
| esident  | Customer                | ffice |
|          | Site                    |       |
| ecurity  | System                  | er    |
| est conf |                         | er    |
|          |                         |       |
|          | Cancel                  |       |
|          |                         |       |

## Shared Data – Merging SedonaOffice Fields

Shared data is available only if the SedonaAPI was purchased and turned on. The fields that are available for the template are based on the data type selected when adding the template.

- **Customer:** List of fields available at the customer level in SedonaOffice
- Site: List of fields available at the site level in SedonaOffice
- System: List of fields available at the system level in SedonaOffice

## Adding Shared Data on a Form

1. Navigate to **Templates.** 

| sedona<br><b>ONC</b> | Templates                             |
|----------------------|---------------------------------------|
| 🚯 Home               |                                       |
| 🖹 Templates 🛛 🕅      | Templates Packages                    |
| 🖋 Setup              | 🕒 Add Template 🛛 🖈 Send Ter           |
| 🛔 Justin             | Drag a column header and drop it here |
| eForms               |                                       |

2. Navigate to an integrated form.

Note: Integration must equal SedonaOffice and Data Type must equal customer, site or system.

| Templat | Templates Packages                    |                        |              |             |                   |       |  |  |
|---------|---------------------------------------|------------------------|--------------|-------------|-------------------|-------|--|--|
| O A     | dd Template 🛛 🖈 Send Templat          | te(s)                  |              |             |                   |       |  |  |
| Drag a  | column header and drop it here to gro | up by that column      |              |             | 1                 |       |  |  |
| T       | Description <b>T</b>                  | Category               | Integration  | Data Type 🔻 | PDF Backdrop? 🛛 🝸 |       |  |  |
|         | ACH/CC Authorization Form             | Contract - Residential | SedonaOffice | Customer    | Yes               | €Edit |  |  |
|         | Alarm Certificate                     |                        | SedonaOffice | Site        | No                | CEdit |  |  |
|         | Alarm Permit Customer                 | New Customer Form      | AlarmBiller  | Customer    | Yes               | @Edit |  |  |
|         | Service Contract                      | Service Agreement      | AlarmBiller  | Proposal    | Yes               | @Edit |  |  |

## 3. Select Design.

|    |   |               |   |             |        | □ S      | how Inactive    |
|----|---|---------------|---|-------------|--------|----------|-----------------|
|    |   |               |   |             |        |          |                 |
| pe | T | PDF Backdrop? | T |             |        |          |                 |
| er |   | Yes           |   | @Edit       | 🖪 Сору | 🖌 Design | 🖻 Delete        |
|    |   | No            |   | @Edit       | Co y   | Resign   | 🗇 Delete        |
| er |   | Yes           |   | @Edit       | 🖪 Сору | Design   | 🖻 Delete        |
| d  |   | Yes           |   | @Edit       | 🖪 Сору | Jesign   | <b>一 Delete</b> |
| ıl |   | Yes           |   | <b>Edit</b> | 🖪 Сору | 🖌 Design | <b>一</b> Delete |

4. Click the drop down are on customer, site or system.

| וכ | Indo CRedo 🗎      | 0 _                                    |                                                                                                    |
|----|-------------------|----------------------------------------|----------------------------------------------------------------------------------------------------|
| ١  | iools ~           | hhh                                    | All-In-One Residential Security Sale Agreement PERENNIAL SU<br>Keneth Knothenbarg, Ka., T. K. 19/19/17/100<br>Knothenbarg/control/critics Goography 11/7                                    |
| :  | Text              | 1                                      |                                                                                                    |
| :  | Picture           | 14                                     | ACMI                                                                                                    |
| :  | Signature         |                                        | 50<br>New                                                                                                    |
| :  | Initials          | E.                                     | (2)                                                                                                    |
| :  | Shape             | 2 -                                    | STANDARD RESIDEN                                                                                                    |
| :  | Checkbox          | 4                                      | Date: [Todays Date]                                                                                                    |
| :  | RadioButton       | 2 111111111111111111111111111111111111 | Subscriber's Name: [Customer Name]                                                                                                    |
| :  | Page #            | 3 _                                    | Address: [Address 1]                                                                                                    |
| 5  | Shared Data 🛛 🛛 🗸 |                                        | <ol> <li>ALARM COMPANY NAME (hereinafter referred to as "<br/>Subscriber's premises, and Subscriber agrees to buy, an electron<br/>Attached Schedule of Equipment and Services.)</li> </ol> |
|    |                   |                                        | Purchase Price: \$ [Purchase                                                                                                    |
| •  | Customer          | 14                                     | Taxes: \$                                                                                                    |
| Am | Customer Site     |                                        | Total: \$                                                                                                    |
|    | Address 1         |                                        | Down Payment: \$                                                                                                    |
|    | Address 2         | -                                      | Approximate date work to begin: [Date of Work] E                                                                                                    |
|    | Address 3         | 5 -                                    | 2. DESCRIPTION OF SERVICES:                                                                                                    |
|    | Branch Code       | -                                      | Check services provided:                                                                                                    |
|    | Business Name 2   |                                        | Monitoring Service Inspection Remote                                                                                                    |

5. Click and drag the selected field onto the form.

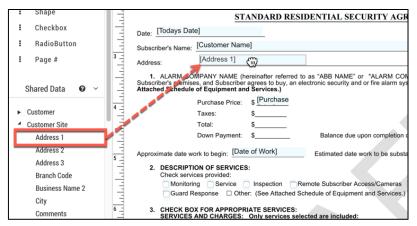

## Shared Data in a Text Box

3. Drag a **Text Box** onto the form.

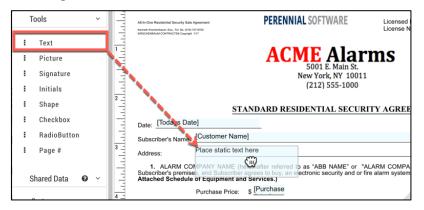

### 4. Select Edit in the top right .

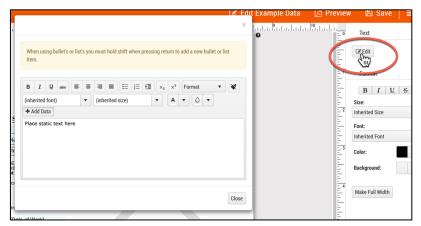

5. Select + Add Data.

| в          | I      | Ū     | abc | ≣ | ≣ | া    |        | Ξ     | 1 <u>=</u> | M | $\times_2$ | $\times^2$ | Fc | ormat |   | • | ۲ |
|------------|--------|-------|-----|---|---|------|--------|-------|------------|---|------------|------------|----|-------|---|---|---|
| (inhe      | erited | font) |     |   | • | (inh | erited | size) |            |   | •          | Α          | •  | ٥     | • |   |   |
| <b>+</b> A | dd Da  | ta    |     |   |   |      |        |       |            |   |            |            |    |       |   |   |   |
| Sh         | ars    | Data  |     |   |   |      |        |       |            |   |            |            |    |       |   |   |   |
| Fo         | rm Da  | ita   |     |   |   |      |        |       |            |   |            |            |    |       |   |   |   |
|            |        |       |     |   |   |      |        |       |            |   |            |            |    |       |   |   |   |
|            |        |       |     |   |   |      |        |       |            |   |            |            |    |       |   |   |   |
|            |        |       |     |   |   |      |        |       |            |   |            |            |    |       |   |   |   |
|            |        |       |     |   |   |      |        |       |            |   |            |            |    |       |   |   |   |
|            |        |       |     |   |   |      |        |       |            |   |            |            |    |       |   |   |   |
|            |        |       |     |   |   |      |        |       |            |   |            |            |    |       |   |   |   |

6. Select drop down next to shared data and click on the filed you would like to add.

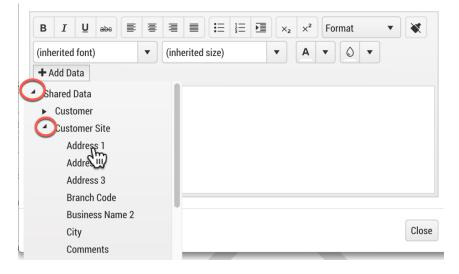

7. Repeat process until you have added all the field and format the fields.

| B I U abe I<br>(inherited font)<br>+ Add Data | Image: state state sta | Image: Second state     Image: Second state       Image: Second state     Image: Second state       Imag | • •           |
|-----------------------------------------------|----------------------------------------------------------------------------------------------------|----------------------------------------------------------------------------------------------------|---------------|
|                                               |                                                                                                    | merSite.City}, {Shared.Cus                                                                                                    | stomerSite.St |
|                                               |                                                                                                    |                                                                                                    | Close         |

8. Select Close.

| Da   | te]             |                                                                                                    |            |
|------|-----------------|----------------------------------------------------------------------------------------------------|------------|
| ime: | [Customer Name] | l                                                                                                    | Telephone  |
|      | {Shared.Custome | rSite.Address1} {Shared.CustomerSite.City}, {Shared.Cus                                                                                  | Cell Phone |
| emis |                 | reinafter referred to as "ABB NAME" or "ALARM COMPANY") a grees to buy, an electronic security and or fire alarm system, cons Services.) |            |
|      | Purchase Price: | \$ [Purchase                                                                                                    |            |

## Sending Integrated templates

When sending a template with an integration with SedonaOffice and a data type selected you will have to pick a customer, site or system before you are able to deliver the form. If you have a form with data type of site you will need to select a customer & site before sending. If you have a contract for new clients for example and the customer will not be in the database yet, make sure you DO NOT integrate and select a data type. In this example leave the integration set as none.

1. Select Send Template(s).

| sedona         |                                                               |  |  |  |  |  |  |
|----------------|---------------------------------------------------------------|--|--|--|--|--|--|
| one            | eForms                                                        |  |  |  |  |  |  |
| 🚯 Home         | Active Forms                                                  |  |  |  |  |  |  |
| Templates      | Add Single Use Form 🛛 Send Template(s)                        |  |  |  |  |  |  |
| 🖋 Setup        | Drag a column header and keep it here to group by that column |  |  |  |  |  |  |
| 🛔 Justin       |                                                               |  |  |  |  |  |  |
| eForms         | Id <b>Y</b> Id <b>Y</b> Name <b>Y</b> Description             |  |  |  |  |  |  |
| aver           | 149 💿 test test                                               |  |  |  |  |  |  |
| Support Center |                                                               |  |  |  |  |  |  |
| 🚍 Tasks 7      |                                                               |  |  |  |  |  |  |
| 🕞 Logout       | Complete Forms                                                |  |  |  |  |  |  |

2. Fill in Name, Description and select the drop down to select the template.

| eForms       | ×                                                                      |      |
|--------------|------------------------------------------------------------------------|------|
| Name:        | Residential Contract: Justin DeBaggis                                  |      |
| Description: | Residential Contract: Justin DeBaggis                                  |      |
| Templates:   | × w                                                                    | r Cr |
|              |                                                                        | De   |
| r.           | Securit, Template - 3 options                                          | De   |
|              | Alarm ficate SITE                                                      | De   |
|              | Forte CC/ACH Authorization Site                                        |      |
|              | New Customer Forms                                                     | De   |
|              | Residential Contract - KK Demo<br>test contacts/zones/call list SYSTEM | De   |

3. Select the customer, site and system (dependent on the level of integration for the template).

| e  | Forms        |                                       |   | ×    |  |  |
|----|--------------|---------------------------------------|---|------|--|--|
| k  | Name:        | Residential Contract: Justin DeBaggis |   |      |  |  |
| gı | Description: | Residential Contract: Justin DeBaggis |   |      |  |  |
| t: | Templates:   | Residential Contract - KK Demo 🗙      |   |      |  |  |
|    | Customer:    | Marks, Michael - 10089                | × | •    |  |  |
| ir | Site:        | Marks, Michael                        |   | •    |  |  |
|    |              |                                       |   | Save |  |  |
|    |              | Loot                                  |   |      |  |  |

4. Select Save.

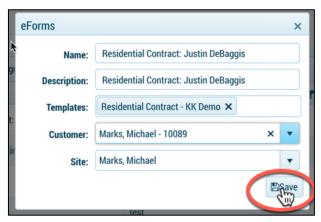

## SedonaDocs Integration

### \*SedonaDocs is Required

When a form is completed and the template is integrated with SedonaOffice at the customer, site or system level the completed PDF will automatically save in documents based on the customer that completed. You can have the application automatically move it to SedonaDocs at the customer, site or system level. This is an option in setup, an if this is not checked off in setup you may manually push it.

### Auto push SedonaDocs

1. Navigate to Setup.

| sedona         |                    |                          |                     |  |
|----------------|--------------------|--------------------------|---------------------|--|
| une            | Templates          |                          |                     |  |
| 🚯 Home         |                    |                          |                     |  |
| Templates      | Templates Packages |                          |                     |  |
| 🖋 Setup 🛛 🔶    | Managers           | end 1                    | [emplate(s)         |  |
| 🛔 Justin       | 🚰 Users            | it here to group by that |                     |  |
| eForms         | 🖋 Form Categories  | it ne                    | re to group by that |  |
| and eroms      | © Preferences      | T                        | Description         |  |
| Support Center | 🖋 Services         |                          | ACH/CC Authori      |  |
| Tasks 7        | Alarm Cerficate    |                          | Alarm Certificate   |  |
| 🕞 Logout       | AlarmPermit        |                          | Alarm Permit Cu     |  |

2. Select Preferences.

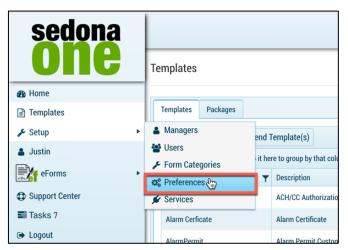

3. Check **Push Document**.

| eForms Settings Company Preferences                           |  |
|---------------------------------------------------------------|--|
| Edit eForms Settings                                          |  |
| Reminder                                                      |  |
| Enable Reminders: @<br>Push Document: @<br>Romulafter (days): |  |

4. When all recipients have completed the resulting PDF will save in SedonaDocs at the customer, site or system level (dependent upon the data type for the template).

### Manual Push to SedonaDocs

1. Navigate to the **Home Screen**.

| sedona         |                                                               |
|----------------|---------------------------------------------------------------|
| UIIE           | eForms                                                        |
| 🚳 Home 🕥       | Active Forms                                                  |
| Templates      | G Add Single Use Form                                         |
| 🖋 Setup        | Drag a column header and drop it here to group by that column |
| 🛔 Justin       | $Id  \forall  Id  \forall  Name \qquad \forall  Description$  |
| eForms •       | 149 0 test test                                               |
| Support Center |                                                               |
| 📰 Tasks 7      |                                                               |
| 🗭 Logout       | Complete Forms                                                |
|                |                                                               |
|                | Drag a column header and drop it here to group by that column |
|                | Id 🔻 Id 🔻 Name 🗶 Descripti                                    |

- 2. Locate the form under **Complete Form.**
- 3. To the far right of the document click the icon shown below to push the document to SedonaDocs at the customer, site or system level (dependent upon the data type for the template).

| Complete Forms |                                      |           |                                             |                                       |                  |                     |  |  |
|----------------|--------------------------------------|-----------|---------------------------------------------|---------------------------------------|------------------|---------------------|--|--|
|                | Show Just My Forms 🕞 Show Archived 🗍 |           |                                             |                                       |                  |                     |  |  |
| Drag           | a col                                | umn heade | er and drop it here to group by that column |                                       |                  |                     |  |  |
| Id             | Ŧ                                    | ld 🔻      | Name                                        | Description T                         | Created By       | Completed On ↓ ▼    |  |  |
| 151            |                                      | 0         | Residential Contract: Justin DeBaggis       | Residential Contract: Justin DeBaggis | Debaggis, Justin | 1/19/2018 12:16 PM  |  |  |
| 148            |                                      | $\odot$   | Resi Contract - Justin DeBaggis             | Resi Contract - Justin DeBaggis       | Debaggis, Justin | 1/11/2018 9:45 AM   |  |  |
| 147            |                                      | 0         | Michael Marks                               | Michael Marks                         | Debaggis, Justin | 12/21/2017 9:18 AM  |  |  |
| 146            |                                      | 0         | test                                        | test                                  | Debaggis, Justin | 12/15/2017 10:00 AM |  |  |
| 144            |                                      | Ø         | proposal                                    |                                       | Debaggis, Justin | 12/5/2017 1:21 PM   |  |  |
|                |                                      | 0         |                                             |                                       |                  |                     |  |  |

Note: If the document has already been pushed the icon for the completed eForm will be greyed out.

## Packages

Packages are a group of templates from the templates library. When delivered the templates will be delivered in one email "packaged" together.

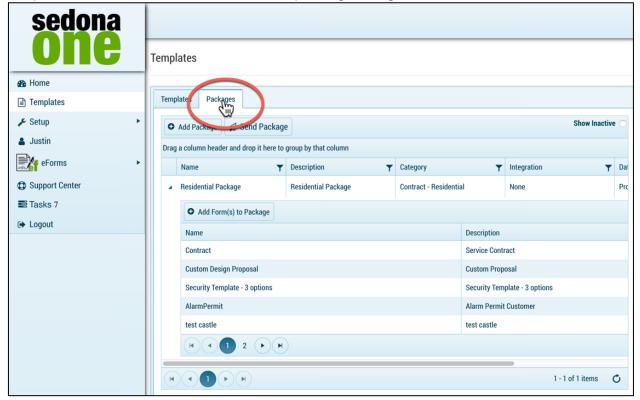

## **Creating Packages**

1. Navigate to Templates.

| sedona         |                                                               |
|----------------|---------------------------------------------------------------|
| UIIE           | Templates                                                     |
| 🚯 Home         |                                                               |
| 🖹 Templates 航  | Templates Packages                                            |
| 🗲 Setup        | O Add Package                                                 |
| 🛔 Justin       | Drag a column header and drop it here to group by that column |
| eForms •       | Name   Description                                            |
| Support Center | Residential Package     Residential Package                   |
| 🛢 Tasks 7      | • Add Form(s) to Package                                      |
| 🗭 Logout       | Name                                                          |
|                | Contract                                                      |

2. Select the **Packages** tab.

| Temp                              | ates                                  |                                           |                                    |                |               |             |  |  |  |
|-----------------------------------|---------------------------------------|-------------------------------------------|------------------------------------|----------------|---------------|-------------|--|--|--|
| 0                                 | Add Packages                          |                                           |                                    |                |               |             |  |  |  |
| Drag                              | a column header and drop it here to g |                                           | Catagory                           | -              | Integration   | Data Tuna   |  |  |  |
| 4                                 | Name T<br>Residential Package         | Description     T     Residential Package | Category<br>Contract - Residential | <b>▼</b>       | Integration T | Data Type 🔻 |  |  |  |
|                                   | • Add Form(s) to Package              |                                           |                                    |                |               |             |  |  |  |
|                                   | Name                                  |                                           |                                    | Description    |               |             |  |  |  |
|                                   | Contract                              |                                           |                                    | Service Contra | act           |             |  |  |  |
|                                   | Custom Design Proposal                |                                           |                                    | Custom Propo   | osal          |             |  |  |  |
| AlarmPermit Alarm Permit Customer |                                       |                                           |                                    |                | Customer      |             |  |  |  |
|                                   |                                       |                                           |                                    |                |               |             |  |  |  |
| K                                 |                                       |                                           |                                    |                |               | 1 - 1 of    |  |  |  |
|                                   |                                       |                                           |                                    |                |               |             |  |  |  |

3. Select + Add Package.

| - | Гer | npla | ites                     |                     |                       |        |
|---|-----|------|--------------------------|---------------------|-----------------------|--------|
|   |     |      | Ites Packages            | roup by that column |                       |        |
|   |     |      | Name 🔻                   | Description T       | Category              |        |
|   |     | 4    | Residential Package      | Residential Package | Contract - Residentia |        |
|   |     |      | • Add Form(s) to Package |                     |                       |        |
|   |     |      | Name                     |                     |                       | Descri |
|   |     |      | Contract                 |                     |                       | Servic |
|   |     |      | Custom Design Proposal   |                     |                       | Custo  |
|   |     |      | AlarmPermit              |                     |                       | Alarm  |
|   |     |      |                          |                     |                       |        |

4. Fill in the required fields.

| Edit         | ×                 |
|--------------|-------------------|
| Name:        |                   |
| Name         |                   |
| Description: |                   |
| Description  |                   |
| Туре:        |                   |
| No Туре      | ▼                 |
| Integration: |                   |
| None         | ▼                 |
|              |                   |
|              | ✓ Update S Cancel |

- **Name:** Name the user provided for the template e.g. All-in-One Contract. When selecting a template to send the dropdown list will show the name of the template.
- **Description:** Description the user provided for the template. This may be the same as the name or
- **Category**: Category the user assigned for the template. The categories are created in setup discussed in the setup section of this document.
- **Integration:** If the templates are integrated with SedonaOffice fields integration will read SedonaOffice. If no integration is active the field will read none. The integration allows templates to integrate with SedonaOffice fields based on the data type. (Integration is only available for customer whom have purchased the SedonaAPI)
- **Data Type**: Fields in SedonaOffice (customer, site, system) that the template may integrate with.
- 5. Select Update.

| Edit                   | ×              |
|------------------------|----------------|
|                        |                |
| Name:                  |                |
| New Customer Forms     |                |
| Description:           |                |
| New Customer Forms     |                |
| Туре:                  |                |
| Contract - Residential | <b>•</b>       |
| Integration:           |                |
| SedonaOffice           | <b>•</b>       |
| Data Type:             |                |
| Site                   | •              |
|                        |                |
|                        | Cupdate Cancel |

6. Select + Add Form(s) to under the package.

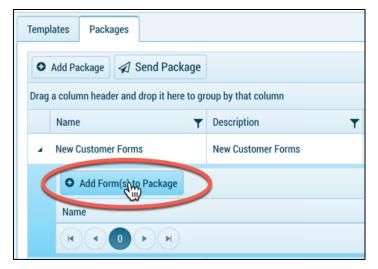

7. Select for the drop-down and pick the from the list of templates that you would like to add to the package. You may add 1 or multiple templates.

| 1 | Add Forms to Package                           | × |
|---|------------------------------------------------|---|
|   |                                                | × |
| L | ACH Forte Form Forte CC/ACH Authorization Site |   |
|   | Residential Contract - KK Demo                 |   |
|   |                                                |   |

8. Select + Add Selected.

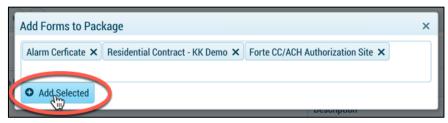

# Sending Templates for Electronic Signing

A key feature in eForms is the ability to send the templates or single use forms for signing. This section provides step-by-step procedures for delivering documents. The steps to follow are listed below:

| sedona         |              |                                                                                                    |                                      |                        |     |                              |      |        |               |         |                  |    |           |               |              |
|----------------|--------------|----------------------------------------------------------------------------------------------------|--------------------------------------|------------------------|-----|------------------------------|------|--------|---------------|---------|------------------|----|-----------|---------------|--------------|
| UIIG           | eForms       |                                                                                                    |                                      |                        |     |                              |      |        |               |         |                  |    |           |               |              |
| B Home         | Active Forn  | ns                                                                                                    |                                      |                        |     |                              |      |        |               |         |                  |    |           |               |              |
| Templates      | O Add Sir    | ngle U                                                                                                    | se Form 🛛 Send Template(             | s)                     |     |                              |      |        |               |         |                  |    | Show Ju   | ust My Forms  | Show In      |
| Setup          | Drag a colum | n heade                                                                                                    | se Form Send Template                | column <sup>e(s)</sup> |     |                              |      |        |               |         |                  |    |           |               |              |
| Justin         | Id 🝸 Id      | T N                                                                                                    | lame <b>T</b>                        | Description            |     | T                            | s    | ent    | Ŧ             | Created | By <b>T</b>      | Đ  | xpires On | Ŧ             | Modified ↓   |
| eForms •       | 149          | b) t                                                                                                    | est                                  | test                   |     |                              | N    | lo     |               | Debagg  | is, Justin       | 2/ | /10/2018  | 9:54 AM       | 1/11/2018 9  |
| Support Center |              |                                                                                                    |                                      |                        |     |                              |      | -      |               | -       |                  |    |           |               |              |
| Tasks 7        | K (          |                                                                                                    | <b>H</b>                             |                        |     |                              |      |        |               |         |                  |    |           |               |              |
| Logout         | Complete F   | orms                                                                                                    |                                      |                        |     |                              |      |        |               |         |                  |    |           |               |              |
|                |              |                                                                                                    |                                      |                        |     |                              |      |        |               |         |                  |    |           | Sh            | ow Just My F |
|                | Drag a colum | n heade                                                                                                    | er and drop it here to group by that | column                 |     |                              |      |        |               |         |                  |    |           |               |              |
|                | ld 🝸 ld      | T                                                                                                    | Name                                 | ٦                      | · ( | Description                  |      |        |               | Ŧ       | Created By       |    | Ŧ         | Completed On  | 4 τ          |
|                | 151          | ં                                                                                                    | Residential Contract: Justin DeBa    | ıggis                  | F   | Residential Contract: Justin | n De | eBaggi | s             |         | Debaggis, Justin |    |           | 1/19/2018 12: | 16 PM        |
|                | 150          | ં                                                                                                    | Residential Contract: Justin DeBa    | ıggis                  | F   | Residential Contract: Justin | n De | eBaggi | s             |         | Debaggis, Justin |    |           | 1/17/2018 2:2 | 9 PM         |
|                | 148          | 148         Image: Contract - Justin DeBaggis         Resi Contract - Justin DeBaggis         Debaggis, Justin |                                      |                        |     |                              |      |        | 1/11/2018 9:4 | 5 AM    |                  |    |           |               |              |
|                | 147          | 3                                                                                                    | Michael Marks                        |                        | ,   | Michael Marks                |      |        |               |         | Debaggis, Justin |    |           | 12/21/2017 9: | 18 AM        |
|                |              | -                                                                                                    |                                      |                        |     |                              |      |        |               |         |                  |    |           |               |              |

1. Navigate to Home or Templates tab.

| sedona         |                                                        |             |
|----------------|--------------------------------------------------------|-------------|
| Ulle           | eForms                                                 |             |
| 🚯 Home         | Active Forms                                           |             |
| 🖹 Templates 🖓  | Add Single Use Form 🛛 🗐 Send Template                  | 2(S)        |
| Setup          | Drag a column header and drop it here to group by that | t column    |
|                | Id <b>Y</b> Id <b>Y</b> Name                           | Description |
| eForms         | 149 0 test                                             | test        |
| Support Center |                                                        |             |
| 📰 Tasks 7      |                                                        |             |
| 🕞 Logout       | Complete Forms                                         |             |
|                |                                                        |             |
|                | Drag a column header and drop it here to group by that | t column    |
|                | Id <b>Y</b> Id <b>Y</b> Name                           | ▼ Descrip   |
|                |                                                        |             |

2. Select Send Template.

| sedona<br>ONC   | Te | mplates                                                        |                                            |                        |          |  |  |  |
|-----------------|----|----------------------------------------------------------------|--------------------------------------------|------------------------|----------|--|--|--|
| 🚯 Home          |    |                                                                |                                            |                        |          |  |  |  |
| 🖹 Templates 🛛 💼 |    | Templates Packages                                             |                                            |                        |          |  |  |  |
| 🖋 Setup         | Γ  | Add Templat                                                    | mplate(s)                                  |                        |          |  |  |  |
| 🛔 Justin        |    | Drag a column header and drop it here tosproup dryshae isolumn |                                            |                        |          |  |  |  |
| eForms •        |    | Name T T                                                       | Description T                              | Category <b>T</b>      | Integrat |  |  |  |
| Support Center  |    | ACH Forte Form                                                 | ACH/CC Authorization Form                  | Contract - Residential | Sedona   |  |  |  |
| Tasks 7         |    | Alarm Cerficate                                                | Alarm Certificate                          |                        | Sedona   |  |  |  |
| 🕞 Logout        |    | AlarmPermit                                                    | Alarm Permit Customer                      | New Customer Form      | AlarmBi  |  |  |  |
|                 |    | Contract                                                       | Service Contract                           | Service Agreement      | AlarmBi  |  |  |  |
|                 |    | Contract                                                       | Contract                                   | Contract - Commercial  | AlarmBi  |  |  |  |
|                 |    | Forte CC/ACH Authorization Site                                | Forte CC/ACH Authorization Site -<br>Blank |                        | Sedona   |  |  |  |

## 3. Enter in a Name & Description.

|                      | , outregory     | ,                   | integration       | ,          | Data Type |
|----------------------|-----------------|---------------------|-------------------|------------|-----------|
| horization Form      | Contract - Resi | dential             | SedonaOffice      |            | Customer  |
| icate                |                 |                     | SedonaOffice      |            | Site      |
| it Customer          | New Customer    | Form                | AlarmBiller       |            | Customer  |
| tract                | eForms          |                     |                   | ×          | Proposal  |
| <b>N</b>             | Name:           | All-in-One Contract | : Justin DeaBggis |            | Proposal  |
| H Authorization Site | Description:    | All-in-One Contract | Justin DeaBggis   | <b>~</b> - | Site      |
|                      | Templates:      | Select Template(s)  |                   |            | Proposal  |
| Contract - KK Demo   |                 |                     |                   | Save       | Site      |
| nplate - 3 options   | Contract - Resi | dential             | AlarmBiller       |            | Proposal  |
| s/zones/call list    |                 |                     | AlarmBiller       |            | System    |
|                      |                 |                     |                   |            |           |
|                      |                 |                     |                   |            |           |

4. Pick a template by clicking in the white area next to **Templates**.

| stomer            | New Customer    | Form                 | AlarmBiller     |          | Customer |
|-------------------|-----------------|----------------------|-----------------|----------|----------|
|                   | eForms          |                      |                 | ×        | Proposal |
|                   | Name:           | All-in-One Contract: | Justin DeaBggis |          | Proposal |
| uthorization Site | Description:    | All-in-One Contract: | Justin DeaBggis |          | Site     |
|                   | Templates:      |                      |                 | ×        | Proposal |
| ract - KK Demo    |                 | ACH Forte Form       |                 | CUSTOMER | Site     |
| te - 3 options    | Contract - Resi |                      | <b>\$</b>       | PROPOSAL | Proposal |
| nes/call list     |                 | Contract<br>Contract |                 | PROPOSAL | System   |
|                   |                 | Proposal             |                 |          |          |
|                   |                 | Residential Package  | 1               | 0        |          |
|                   |                 | Convitu Tomolata     | 9 antiana       |          |          |
|                   |                 |                      |                 |          |          |
|                   |                 |                      |                 |          |          |
|                   |                 |                      |                 |          |          |

5. The level of integration will be listed in the top right.

| New Customer     | Form                                         | AlarmBiller                                                                                                    |                                                                                                    | Customer                                                                                                    |
|------------------|----------------------------------------------|----------------------------------------------------------------------------------------------------|----------------------------------------------------------------------------------------------------|----------------------------------------------------------------------------------------------------|
| Forms            |                                              |                                                                                                    | ×                                                                                                    | Proposal                                                                                                    |
| Name:            | All-in-One Contract:                         | Justin DeaBggis                                                                                                    |                                                                                                    | Proposal                                                                                                    |
| Description:     | All-in-One Contract: Justin DeaBggis         |                                                                                                    |                                                                                                    | Site                                                                                                    |
| Templates:       |                                              |                                                                                                    | -                                                                                                    | Proposal                                                                                                    |
|                  | ACH Forte Form                               |                                                                                                    |                                                                                                    | Site                                                                                                    |
| Contract - Resid | AlarmPermit                                  |                                                                                                    |                                                                                                    | Proposal                                                                                                    |
|                  | Contract                                     | Phot                                                                                                    | USAL                                                                                                    | System                                                                                                    |
|                  | Proposal                                     |                                                                                                    | _                                                                                                    |                                                                                                    |
|                  | Residential Package                          |                                                                                                    | 6                                                                                                    |                                                                                                    |
|                  | Convitu Tomolata                             | ) antiana                                                                                                    | _                                                                                                    |                                                                                                    |
|                  |                                              |                                                                                                    |                                                                                                    |                                                                                                    |
|                  |                                              |                                                                                                    |                                                                                                    |                                                                                                    |
|                  | Forms<br>Name:<br>Description:<br>Templates: | Name:     All-in-One Contract:       Description:     All-in-One Contract:       Templates:     Image: Contract - Resii       Contract - Resii     ACH Forte Form       Contract - Resii     Contract       Contract - Resii     Contract       Residential Package | Forms Name: All-in-One Contract: Justin DeaBggis Description: All-in-One Contract: Justin DeaBggis Templates: ACH Forte Form AlarmPermit Contract - Resit Contract Contract Co | Forms × Name: All-in-One Contract: Justin DeaBggis Description: All-in-One Contract: Justin DeaBggis Templates: ACH Forte Form ACH Forte Form AlarmPermit Contract Contract Contract Proposal Residential Package |

6. Select Save.

| ner New Customer |              | Form                                                                                                    | AlarmBiller |      | Custome  |  |  |
|------------------|--------------|----------------------------------------------------------------------------------------------------|-------------|------|----------|--|--|
|                  | eForms       |                                                                                                    |             | ×    | Proposal |  |  |
|                  | Name:        | Name:       All-in-One Contract: Justin DeaBggis         Description:       All-in-One Contract: Justin DeaBggis |             |      |          |  |  |
| rization Site    | Description: |                                                                                                    |             |      |          |  |  |
|                  | Templates:   | AlarmPermit 🗙                                                                                                    |             |      | Proposal |  |  |
| - KK Demo        | Customer:    | DeBaggis, Justin - 10                                                                                            | 003         | ×    | Site     |  |  |
| options          |              |                                                                                                    |             | Save | Proposal |  |  |
| call list        |              |                                                                                                    | AlarmBiller |      | System   |  |  |

Note: If a form has no integration you will need to select Save. If a form with an integration is selected you will be prompted to select a customer, site or system.

# **Sending Packages**

1. Navigate to **Home** or **Templates** tab.

| sedona          |                                                      |             |
|-----------------|------------------------------------------------------|-------------|
| UIE             | eForms                                               |             |
| 🖚 Home          | Active Forms                                         |             |
| 🖹 Templates 🛛 🕅 | Add Single Use Form 🛛 🖌 Send Templa                  | te(s)       |
| 🖋 Setup         | Drag a column header and drop it here to group by th | nat column  |
| Lustin          | Id <b>y</b> Id <b>y</b> Name                         | Description |
| eForms          | 149 <b>()</b> test                                   | test        |
| Support Center  |                                                      | 1           |
| 🚍 Tasks 7       |                                                      |             |
| 🗭 Logout        | Complete Forms                                       |             |
|                 |                                                      |             |
|                 | Drag a column header and drop it here to group by th | nat column  |
|                 | Id <b>Y</b> Id <b>Y</b> Name                         | ▼ Descrip   |
|                 |                                                      |             |

2. Select Send Template(s).

| sedona          |                                                                   |           |                                   |                        |            |  |  |  |
|-----------------|-------------------------------------------------------------------|-----------|-----------------------------------|------------------------|------------|--|--|--|
| one             | Templates                                                         |           |                                   |                        |            |  |  |  |
| 🚳 Home          |                                                                   |           |                                   |                        |            |  |  |  |
| 🖹 Templates 🛛 💼 | Templates Packages                                                |           |                                   |                        |            |  |  |  |
| 🖋 Setup         | ⊖ Add Templat                                                     | 1 Send Te | mplate(s)                         |                        |            |  |  |  |
| 💄 Justin        | Drag a column header and drop it here tosproup drystlaak (po) umn |           |                                   |                        |            |  |  |  |
| eForms •        | Name 1                                                            | Ŧ         | Description T                     | Category               | r Integrat |  |  |  |
| Support Center  | ACH Forte Form                                                    |           | ACH/CC Authorization Form         | Contract - Residential | Sedona     |  |  |  |
| 🚍 Tasks 7       | Alarm Cerficate                                                   |           | Alarm Certificate                 |                        | Sedona     |  |  |  |
| 🗭 Logout        | AlarmPermit                                                       |           | Alarm Permit Customer             | New Customer Form      | AlarmB     |  |  |  |
|                 | Contract                                                          |           | Service Contract                  | Service Agreement      | AlarmBi    |  |  |  |
|                 | Contract                                                          |           | Contract                          | Contract - Commercial  | AlarmB     |  |  |  |
|                 | Forte CC/ACH Authorizatio                                         | in Site   | Forte CC/ACH Authorization Site - |                        | Sedona     |  |  |  |

3. Enter in a Name & Description.

|                      | , ourcegor,            | ,                                        | integration  | ,           | barra i jpe |
|----------------------|------------------------|------------------------------------------|--------------|-------------|-------------|
| horization Form      | Contract - Residential |                                          | SedonaOffice |             | Customer    |
| icate                |                        |                                          | SedonaOffice |             | Site        |
| it Customer          | New Customer           | New Customer Form                        |              | AlarmBiller |             |
| tract                | eForms                 |                                          |              | ×           | Proposal    |
| ▶                    | Name:                  | ne: All-in-One Contract: Justin DeaBggis |              |             | Proposal    |
| H Authorization Site | Description:           | All-in-One Contract: Justin DeaBggis     |              |             | Site        |
|                      | Templates:             | Select Template(s)                       |              |             | Proposal    |
| Contract - KK Demo   |                        |                                          |              | Save        | Site        |
| nplate - 3 options   | Contract - Residential |                                          | AlarmBiller  |             | Proposal    |
| s/zones/call list    |                        |                                          | AlarmBiller  |             | System      |
|                      |                        |                                          |              |             |             |
|                      |                        |                                          |              |             |             |

4. Pick a template by clicking in the white area next to **Templates.** 

| stomer            | New Customer   | Form                 | AlarmBiller     |          | Customer |
|-------------------|----------------|----------------------|-----------------|----------|----------|
| t                 | eForms         |                      |                 | ×        | Proposal |
|                   | Name:          | All-in-One Contract: | Justin DeaBggis |          | Proposal |
| uthorization Site | Description:   | All-in-One Contract: | Justin DeaBggis |          | Site     |
|                   | Templates:     |                      |                 | CUSTOMER | Proposal |
| ract - KK Demo    |                | ACH Forte Form       |                 | COSTOMEN | Site     |
| te - 3 options    | Contract - Res |                      | <b>b</b>        | PROPOSAL | Proposal |
| nes/call list     |                | Contract<br>Contract |                 | PROFUSAL | System   |
|                   |                | Proposal             |                 |          |          |
|                   |                | Residential Package  | 2               |          |          |
|                   |                | Coourity Tomoloto    | 2 antiona       |          |          |
|                   |                |                      |                 |          |          |
|                   |                |                      |                 |          |          |
|                   |                |                      |                 |          |          |

5. Select the template with the package icon.

| eF | orms             |                                      | ×        |
|----|------------------|--------------------------------------|----------|
|    | Name:            | All-in-One Contract: Justin DeaBggis |          |
|    | Description:     | All-in-One Contract: Justin DeaBggis |          |
|    | Templates:       |                                      | ×        |
|    |                  |                                      | PROPOSAL |
|    |                  | Contract                             |          |
|    |                  | Proposal                             |          |
|    | Contract - Resid | Residential Package                  |          |
|    |                  | Security Template - 3 options        |          |
|    |                  | Alarm Cerficate                      | SITE     |
|    |                  | Forte CC/ACH Authorization Site      |          |
|    |                  | Residential Contract - KK Demo       |          |

Note: You may also navigate to setup > templates > packages and select Send Package.

# eForm Delivery Setup - Deliver System

| THistory Dush Document        | t O                                       | Preview 🗎 Delete 🖉 Sen                                                                                                    |
|-------------------------------|-------------------------------------------|----------------------------------------------------------------------------------------------------|
| C Redo                        |                                           | ★ Cancel Changes Save Change                                                                                                    |
| Stages 🕑                      | Sent Rejected Complete Add Stage          | Details Name Residential Contract: Justin DeBaggis                                                                                                    |
| Stage Name:                   | Subject:                                  | Description     Residential Contract: Justin DeBaggis       Expires On     2/13/2018                                                                                                    |
| Add Recipient           Email | C Override Email Body Name Marks, Michael | Forms         Add Form         Form Name       Description         G Assign       Residential Contract       Image: Contract       Image: Contract                                       |
|                               | O Add Stage                               | Email<br>Subject: •<br>Residential Contract: Justin DeBaggis                                                                                                    |
|                               |                                           | Body: ♥<br>B I U A ▼ ♥ ■ ■ ■ Ⅲ Ⅲ Ⅲ ■ ■ ●<br>Format ▼ ♥<br>(inherited font) ▼ (inherited size) ▼<br>@RecipientName,<br>Please review and sign @DocumentName.<br>Thank You,<br>@SenderName |

To access the eForm Delivery Setup navigate to the **Home** page and select the **Id** for the eForm Delivery Setup.

| sedona    |              |                                                  |                                       |          |                                 |   |      |                  |       |                     |        |             |
|-----------|--------------|--------------------------------------------------|---------------------------------------|----------|---------------------------------|---|------|------------------|-------|---------------------|--------|-------------|
| UIIE      | eForms       |                                                  |                                       |          |                                 |   |      |                  |       |                     |        |             |
| 🚯 Home    | Active For   | ms                                               |                                       |          |                                 |   |      |                  |       |                     |        |             |
| Templates | O Add S      | ingle Use Form                                   | 🕢 Send Template                       | (s)      |                                 |   |      | Show Just M      | y For | rms 📄 Show Inactive |        | Show Expi   |
| 🗲 Setup   | Drag a colum | nn header and dro                                | p it here to group by that            | t column |                                 |   |      |                  |       |                     |        |             |
| Lustin    | Id 🝸 Id      | ▼ Name                                           | · · · · · · · · · · · · · · · · · · · | Descrip  | tion                            | Ŧ | Sent | Created By       | Ŧ     | Expires On          | T N    | Aodified ↓  |
| eForms    |              | <ul> <li>Residentia</li> <li>DeBaggis</li> </ul> | I Contract: Justin                    | Resider  | ntial Contract: Justin DeBaggis |   | No   | Debaggis, Justin |       | 2/13/2018 9:48 AM   | 1      | /14/2018 9: |
| Tasks 7   | 149          | o test                                           |                                       | test     |                                 |   | No   | Debaggis, Justin |       | 2/10/2018 9:54 AM   | 1      | /11/2018 9: |
| 🕞 Logout  | K            |                                                  |                                       |          |                                 |   |      |                  |       | 1-3                 | 2 of 2 | titems (    |
|           | Complete     | Forms                                            |                                       |          |                                 |   |      |                  |       |                     |        |             |
|           |              |                                                  |                                       |          |                                 |   |      |                  |       | Show Just My Forms  | Sh     | ow Archived |
|           | Drag a colum | nn header and dro                                | p it here to group by tha             | t column |                                 |   |      |                  |       |                     |        |             |
|           | Id 🝸 Id      | Y Name                                           |                                       | Ŧ        | Description                     |   | •    | Created By       | Co    | ompleted On 🕴 🛛 🝸   |        |             |
|           | 148          | Resi Contr                                       | act - Justin DeBaggis                 |          | Resi Contract - Justin DeBaggis | S |      | Debaggis, Justin | 1/    | 11/2018 9:45 AM     | ß      |             |
|           | 147          | Michael M                                        | arks                                  |          | Michael Marks                   |   |      | Debaggis, Justin | 12    | 2/21/2017 9:18 AM   | ß      |             |
|           | 146          | est test                                         |                                       |          | test                            |   |      | Debaggis, Justin | 12    | 2/15/2017 10:00 AM  | ß      |             |

Note: You will automatically enter the eForm Delivery Setup when walking through the **create template** process.

#### History

History will show all tracking history (audit trail) for this specific eForm Delivery Setup. Any changes made for this eForm Delivery Setup or recipient interaction will be logged in the History.

| sedona         |                                       |
|----------------|---------------------------------------|
| Ulle           | D History Push Document               |
| 🚯 Home         |                                       |
| Templates      |                                       |
| 🖋 Setup        | Stages 🕢 Sent Rejected Comple         |
| 🛔 Justin       | O Add Stage                           |
| eForms •       |                                       |
| Support Center | X Stage Name:                         |
| 🚍 Tasks 7      | Stage 1                               |
| 🕞 Logout       | Subject:                              |
|                |                                       |
|                | Residential Contract: Justin DeBaggis |

|                                                                                                    | Action <b>T</b>                                                           | Message                                                                       | T                                     | User           |           | T                    | Date                 | T    |
|----------------------------------------------------------------------------------------------------|---------------------------------------------------------------------------|-------------------------------------------------------------------------------|---------------------------------------|----------------|-----------|----------------------|----------------------|------|
| •                                                                                                  | Update Document PDF push complete Ala                                     |                                                                               | AlarmBille                            | r, AlarmBiller |           | 1/11/2018 9:45:50 AM |                      |      |
|                                                                                                    | Update                                                                    | Setting Sync flag for document push                                           | Debaggis, Justin 1/11/2018 9:45:49 AM |                | м         |                      |                      |      |
| •                                                                                                  | Update                                                                    | All recipients have accepted the document Marks, Michael 1/11/2018 9:45:25 AM |                                       | м              |           |                      |                      |      |
| Update Recipient: Marks, Michael has accepted the user agreement. Marks, Michael 1/11/2018 9:44:49 |                                                                           | 1/11/2018 9:44:49 A                                                           | м                                     |                |           |                      |                      |      |
|                                                                                                    | Action                                                                    | Description                                                                   |                                       | Ŧ              | Old Value | •                    | Y New Value          | Ŧ    |
|                                                                                                    | ⊿ Update                                                                  | Recipient: Marks, Michael has accepted the user agreement.                    |                                       |                |           |                      |                      |      |
| Accepted Signature Terms                                                                           |                                                                           | Accepted Signature Terms                                                      |                                       |                |           |                      | 1/11/2018 9:44:49    | AM   |
|                                                                                                    |                                                                           | IP Address                                                                    |                                       |                |           | "147.0.193.18"       |                      |      |
|                                                                                                    |                                                                           | Global Position                                                               |                                       |                |           |                      | "{\"accuracy\":65,\  | alti |
| •                                                                                                  | Update Stage #1 has been sent.                                            |                                                                               |                                       | Debaggis,      | Justin    |                      | 1/11/2018 9:43:35 AI | М    |
| •                                                                                                  | Update Package Instance was Updated Debaggis, Justin 1/11/2018 9:43:08 AM |                                                                               | м                                     |                |           |                      |                      |      |
| •                                                                                                  | Add                                                                       | Package Instance was Added                                                    |                                       | Debaggis,      | Justin    |                      | 1/11/2018 9:42:04 A  | м    |

# **Push Document**

This will be automatically checked if this button is checked in setup > preferences. This will only be utilized if the eForms being delivered have the integration with SedonaOffice selected. When checked, after all stages and eForms are complete, the finished eForms will automatically save as a PDF to the customers SedonaDocs. If this is not checked in setup you may manually check the button and select **Save Changes**.

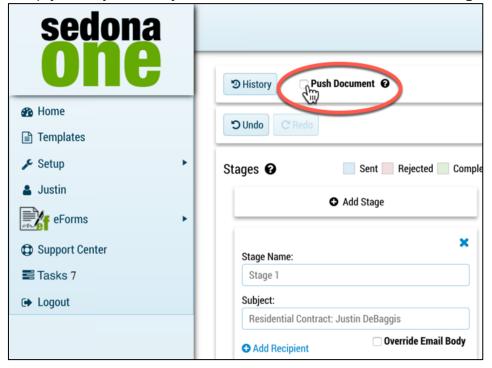

# Stages

Stages are workflow and define whom the eForm is going to be delivered too. If multiple stages exist the current stage must be 100% completed before the next stage is triggered. You can create as many stages as you would like. The completed eForms will not be sent to the recipients until each stage is 100% complete. If the SedonaOffice integration is activated the completed PDF will not save to SedonaDocs until each stage is 100% complete. Each stage can contain multiple recipients and custom text for the email body.

| ී History 🗆 Push Docum  | ent                                               |              |                 |                  | Preview              | 🖻 Delete | ⁄ Send  |
|-------------------------|---------------------------------------------------|--------------|-----------------|------------------|----------------------|----------|---------|
| C Redo                  |                                                   |              |                 |                  | × Cancel Change      | s 🕒 Save | Changes |
| itages 😧                | <ul> <li>Sent Rejec</li> <li>Add Stage</li> </ul> | ted Complete | Details<br>Name | Residential C    | ontract: Justin DeBa | ggis     |         |
|                         |                                                   |              | Description     | Residential C    | ontract: Justin DeBa | ggis     |         |
| Stage Name:             | Subject:                                          | ×            | Expires On      | 2/13/2018        |                      |          |         |
| Stage 1                 | Residential Contract: J                           | Justin DeBa  |                 |                  |                      |          |         |
| Add Recipient           | Override                                          | Email Body   | Forms           |                  |                      |          |         |
| Email                   | Name                                              |              | Add Form        |                  |                      |          |         |
| Justin@perennialsoftwar | Marks, Michael                                    | Delete       |                 | Form Name        | Description          |          |         |
|                         |                                                   |              | 6 <u>Assign</u> | Residential Cont | Residential Cont     | 🥒 Edit 🍵 | Delet   |
|                         | Add Stage                                         |              | Email           |                  |                      |          |         |
|                         |                                                   |              | Subject: 🔞      |                  |                      |          |         |

#### Stages Components

- + Add Stage: Add a stage to the eForm Delivery Setup.
- **Stage Name**: The name of the stage is defaulted stage 1, stage 2, stage, 3 etc. This can be overridden by typing into the stage name. This is for internal use to identify which stage the eForm is in.
- **Subject:** The subject line for the email sent to the recipients in the stage. The recipient will be able to view this subject line.
- **Override Email Body**: If checked, you may enter custom text to the body of the email for the specific stage. If unchecked the default email body will be used in the bottom right of the eForm Delivery Setup.
- **Recipients**: Recipients whom may be assigned to eForm template fields to interact with the form. These may also be individuals whom are responsible to view the form only.
- **Delete:** This will delete the selected recipient.

#### Adding Stages

To add a stage, follow the instructions below:

1. Click + Add Stage before or after the current stage.

| •   | Stages 🚱                          | Sent R                 | ejected Complete | Details                          |
|-----|-----------------------------------|------------------------|------------------|----------------------------------|
|     |                                   | • Add Stage            |                  | Name<br>Description              |
|     | Stage Name:                       | Subject:               | ×                | Expires On                       |
|     | Stage 1  Add Recipient            | Residential Contrac    | ide Email Body   | Forms                            |
| Į I | Email<br>Justin@perennialsoftware | Name<br>Marks, Michael | 🔒 Delete         | Add Form     Add Form     Assign |
| ×-, |                                   | Add Stage              |                  | Email                            |
|     |                                   |                        |                  | Subject: @<br>Residential (      |
|     |                                   |                        |                  | Body: 😧                          |

2. After a stage is added, the stage name will update based on the order.

|                        | ● Add Stage                      |
|------------------------|----------------------------------|
|                        | NV NV                            |
| Stage Name:            | Subject:                         |
| Stage 1                | Residential Contract: Justin DeE |
| • Add Recipient        | 🗆 Override Email Bo              |
| Email                  | Name                             |
|                        | Add Stage                        |
| Stage Name:            | Subject:                         |
| Stage 2                | Residential Contract: Justin DeE |
| • Add Recipient        | 🗆 Override Email Bo              |
| Email                  | Name                             |
| Justin@perennialsoftwa | are Marks, Michael 🚔 Dele        |
|                        |                                  |

3. If the stage is not needed, select the **X** for the specific stage.

| ages 😧        | Sent Rejected Con                  | nplete Deta |
|---------------|------------------------------------|-------------|
|               | • Add Stage                        | Nam         |
|               |                                    | Desc        |
| Stage Name:   | Subject:                           | Expi        |
| Stage 1       | Residential Contract: Justin DeBag |             |
| Add Recipient | Override Email Body                | Forr        |
| Email         | Name                               | • A         |
|               | Add Stage                          | 6           |
| Stage Name:   | Subject:                           | Ema         |
| Stage 2       | Residential Contract: Justin DeBag | Sub         |
| L             | 🗆 Override Email Body              | Res         |

#### **Adding Recipients**

Once you pick the templates to send, you add the recipients who will receive, fill out or receive a copy of the eForm(s).

Below are instructions on how to add a recipient(s) for each stage:

- 1. Navigate to the appropriate stage
- 2. Select + Add Recipient

| stage Name:            | Subject:             |              |
|------------------------|----------------------|--------------|
| Stage 1                | Residential Contract | Justin DeBa  |
| Add Recipient          | Overrid              | e Email Body |
| Email                  | Name                 |              |
| Justin@perennialsoftwa | Marks, Michael       | â Delete     |

3. Type in the email address and name of the recipient

| Stage Name:             | Subject:           |                 |
|-------------------------|--------------------|-----------------|
| Stage 1                 | Residential Contra | ct: Justin DeBa |
| • Add Recipient         | Over               | ride Email Body |
| Email                   | Name               |                 |
| Justin@perennialsoftwar | Justin DeBaggis    | 🗎 🗎 Delete      |
| aricad@perennialsoftwar | Arica DeBaggis     | 🛱 Delete        |

#### **Custom Email Body**

Below are instructions on how to customize the body of the email for each stage:

- 1. Navigate to the appropriate stage.
- 2. Check Override Email Body.

| tages 😧                      | Sent Rejected Complet                 |
|------------------------------|---------------------------------------|
|                              | • Add Stage                           |
| Stage Name:                  | Subject:                              |
| Stage 1                      | Residential Contract: Justin DeBaggis |
| • Add Recipient              | <b>Override Email Body</b>            |
| Email                        | Name                                  |
| Justin@perennialsoftware.com | Marks, Michael                        |
|                              |                                       |
|                              | • Add Stage                           |
|                              | -                                     |
|                              |                                       |

3. Type the custom message you would like to appear on the delivered body of the email for the eForm.

| Body:                                                               |                                          | 🗹 Override Email Body |
|---------------------------------------------------------------------|------------------------------------------|-----------------------|
| BIUA                                                                | <ul> <li>▼ 0</li> <li>▼ ≡ ≡ ≡</li> </ul> |                       |
| Paragraph 🔻                                                         | *                                        |                       |
| (inherited font)                                                    | ▼ (inherited size)                       | •                     |
| Thank you for react<br>Thank You,<br>@SenderName<br>• Add Recipient |                                          |                       |
|                                                                     | Name                                     |                       |
| Email                                                               |                                          |                       |

# Preview

Selecting **Preview** will download a PDF of what the finished eForm will look like. This is helpful if you have merged data fields and you would like to make sure everything mapped properly.

|        |                                | 🔁 Preview 💼 Delete 🦪 Send                                                      |
|--------|--------------------------------|--------------------------------------------------------------------------------|
|        |                                | ★ Cancel Changes 🖺 Save Changes                                                |
| mplete | Details<br>Name<br>Description | Residential Contract: Justin DeBaggis<br>Residential Contract: Justin DeBaggis |
| •      | Expires On                     | 2/13/2018                                                                      |
|        | Forms Add Form                 |                                                                                |
|        | Fo                             | rm Name Description                                                            |
|        | 5 Assign F                     | Residential Contract - Kł 🛛 🖌 Edit 💼 Delete                                    |

#### Delete

This will inactivate the form and will add it to the inactive queue on the home page. To permanently delete navigate to home > inactive and select the delete button.

|      |             |                           | 🔁 Preview                 | ت Delete 🖉 Send |
|------|-------------|---------------------------|---------------------------|-----------------|
|      |             | •                         | Cancel Changes            | 🖺 Save Changes  |
| lete | Details     |                           |                           |                 |
|      | Name        | Residential Contr         | act: Justin DeBaggis      |                 |
|      | Description | Residential Contr         | act: Justin DeBaggis      |                 |
|      | Expires On  | 2/13/2018                 |                           | ä               |
|      |             |                           |                           |                 |
|      | Forms       |                           |                           |                 |
|      | Add Form    |                           |                           |                 |
|      | Fo          | orm Name                  | Description               |                 |
|      | 5 Assign    | Residential Contract - Kł | Residential Contract - Kł | 🖌 Edit 🖻 Delete |

# **Cancel Changes**

Select **Cancel Changes** to discard any changed made in the eForm Delivery Setup. For example, if you type in a custom email body, add multiple recipients and select cancel changes the previous changes will be lost.

|       | Preview 🖻 Delete 🦪 Send   |                                                                        |  |
|-------|---------------------------|------------------------------------------------------------------------|--|
|       |                           | 🗙 Cancel Changes 🛛 🖺 Save Changes                                      |  |
| plete | Details<br>Name           | Residential Contract: Justin DeBaggis                                  |  |
|       | Description<br>Expires On | Residential Contract: Justin DeBaggis     2/13/2018                    |  |
|       | Forms     Add Form        |                                                                        |  |
|       | Fo                        | orm Name Description                                                   |  |
|       | 5 <u>Assign</u>           | Residential Contract - Kł 🛛 Residential Contract - Kł 🖌 Zedit 💼 Delete |  |

# Save Changes

Select **Save Changes** to save any changes you have made in the eForm Delivery Setup. For example, if you type in a custom email body, add multiple recipients and select **Save Changes** the previous changes will be saved.

|        |             | Preview 🖻 Delete 🚿 Send                                               |
|--------|-------------|-----------------------------------------------------------------------|
|        |             | ★ Cancel Changes Save Changes                                         |
| nplete | Details     |                                                                       |
|        | Name        | Residential Contract: Justin DeBaggis                                 |
| - 1    | Description | Residential Contract: Justin DeBaggis                                 |
|        | Expires On  | 2/13/2018                                                             |
|        | Forms       |                                                                       |
|        | • Add Form  |                                                                       |
|        | F           | orm Name Description                                                  |
|        | 5 Assign    | Residential Contract - Kł 🛛 Residential Contract - Kł 🚽 Edit 💼 Delete |

# **Details Components**

- **Name:** Name of the form is used internally. We recommend a somewhat detailed name to differentiate from other delivered eForms. This fields can be filtered and searched by in the **Home** screen.
- **Description:** Description of the form is used internally and can be the same as the name or add a deeper description. This fields can be filtered and searched by in the **Home** screen.
- **Expires on Date:** This date is when the eForm will expire and the recipient will no longer be able to access the form. Once expired this will go into the expired queue on the **Home** page.

#### **Forms Components**

- +Add Form: this will show the library of eForms
- Assign Recipients: Assign the recipeints from your recipient list to the fields they will have access too in the specific eForm. If there are fields that sender must fill out, they will be available as well.
- Edit: Edit will allow you to edit the template for this one-off form. This will <u>not</u> update the global template in the Template tab.
- **+Add Form:** Pick from the Template library and turn this eForm Delivery Setup into a package
- Delete: Delete the eForm Delivery Setup and set it in the inactive queue

# Add Additional eForms

To add an eForm follow the instructions below:

1. Select +Add Form.

| • Add Form      |                                                                        |
|-----------------|------------------------------------------------------------------------|
|                 | Form Name Description                                                  |
| 5 <u>Assign</u> | Residential Contract - Kł 🛛 Residential Contract - Kł 🖌 Zelit 💼 Delete |

2. Pick from the drop down of the template to add.

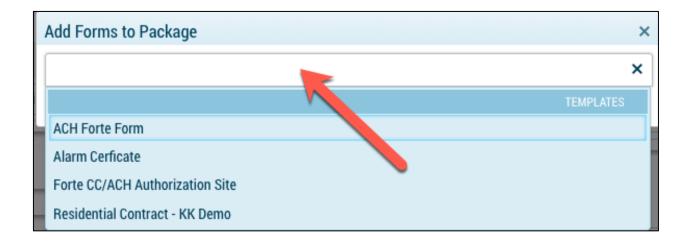

#### 3. Select + Add Selected.

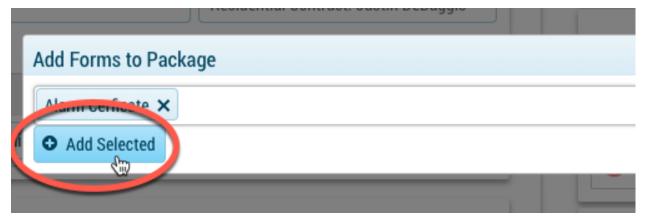

# **Assigning Recipient to Fields**

When selecting the assign button, the sender has two options. The first is to assign recipient(s) to assignable required/not required fields. The second is for the sender to fill out required/not required form data fields. When creating the template specific fields will be set as editable for the sender, recipient or both. They will also either be required/non-required determining if the eForm can be sent and completed.

#### Assign a recipient

To assign a recipient to a field follow the instructions below:

1. Select the **# Assign** next to the eForm.

| Add Form                                                     |                 |
|--------------------------------------------------------------|-----------------|
| Form Name Description                                        |                 |
| 5 Assign Residential Contract - Kł Residential Contract - Kł | 🗲 Edit 💼 Delete |
| 3 ASSIGN Forte CC/ACH Authorizal Forte CC/ACH Authorizal     | 🗲 Edit 💼 Delete |

2. Select the recipient you would like to assign to a field(s). Note: There may be multiple recipients available to assign to fields.

| 😑 🗙 Close 🖱 Undo C F   | Redo                                                                                                    | 1 Unassigned Field / 4 Unedited Fields                                                                                                    |
|------------------------|----------------------------------------------------------------------------------------------------|----------------------------------------------------------------------------------------------------|
| Sent Complete Rejected |                                                                                                    |                                                                                                    |
| Stage 1- Recipients    | Ail-In-Ores Residential Sociarly Sale Agromment<br>sourcell Instantian, Son, Tel 14, (19) 174700<br>INSCIEDIBALII CONTINUETIBI Conjugati 117            | Licensed by the N.Y. State Department o<br>License No.:                                                                                                    |
| Justin@perenn          |                                                                                                    | ACME Alarms<br>5001 E. Main St.<br>New York, NY 10011                                                                                                    |
|                        |                                                                                                    | (212) 555-1000                                                                                                    |
|                        | STANDAR                                                                                                    | RD RESIDENTIAL SECURITY AGREEMENT                                                                                                    |
|                        | Date:                                                                                                    |                                                                                                    |
|                        | Subscriber's Name: [Customer Name]                                                                                                    | Telephone No.: [Phone                                                                                                    |
|                        | Address: [Address 1]                                                                                                    | Cell Phone No.                                                                                                    |
|                        | <ol> <li>ALARM COMPANY NAME (hereinafter<br/>Subscriber's premises, and Subscriber agrees to<br/>Attached Schedule of Equipment and Service:</li> </ol> | referred to as "ABB NAME" or "ALARM COMPANY") agrees to sell, install, and<br>buy, an electronic security and or fire alarm system, consisting of the following equ<br>s.) |
|                        | Purchase Price: \$                                                                                                    | 0                                                                                                    |
|                        | Taxes: \$                                                                                                    | _                                                                                                    |
|                        | Total: \$                                                                                                    | —                                                                                                    |
|                        | Down Payment: \$                                                                                                    | Balance due upon completion of installation: \$                                                                                                    |
|                        | Approximate date work to begin:                                                                                                    | Bestimated date work to be substantially completed:                                                                                                    |
|                        | 2. DESCRIPTION OF SERVICES:<br>Check services provided:<br>Mapitoring Service Isocoti<br>Sugar Response Other: (See A                                   | ion Ramote Subscriber Access/Cameras Ramer Service International Signa Itacher Schedule of Equipment and Services.)                                                        |
|                        |                                                                                                    | vices selected are included:<br>: Subscriber agrees to pay ALARM COMPANY:                                                                                                  |
|                        | (i) The sum of \$ plus t                                                                                                    | tax for the installation and programming of the software and communication device                                                                                          |

3. Assign directly on the template by clicking on the + button next to the field.

| Down Payment: \$                                                                                                    | Balance due upon completion of insta                                      |
|----------------------------------------------------------------------------------------------------|---------------------------------------------------------------------------|
| Approximate date work to begin:                                                                                                    | Estimated date work to be substantially                                   |
| 2. DESCRIPTION OF SERVICES:<br>Check services provided:<br>Monitoring Service Inspection<br>Guard Response Other: (See Attached                                                                                  |                                                                           |
| 3. CHECK BOX FOR APPROPRIATE SERVICES:<br>SERVICES AND CHARGES: Only services se<br>(a) CENTRAL STATION MONITORING: Subso<br>(i) The sum of \$ plus tax for the<br>rom the alarm panel if not already installed. | elected are included:                                                     |
| (ii) The sum of <u>\$</u> , plus tax, per r<br>he term of this agreement commencing on the first day<br>ayments being due on the first of the month.                                                             | nonth, payablein advance for<br>of the month next succeeding the date her |
| (b) REMOTE SUBSCRIBER ACCESS / VIDEO<br>ay ALARM COMPANY the sum of \$ plus tax.                                                                                                    |                                                                           |

4. You may also assign on the side bar to the right labeled **Assignable Fields**.

| 1 Unassigned Field / 4 Unedited Fields                                                                                                    | 🖺 Save 🗮          |
|----------------------------------------------------------------------------------------------------|-------------------|
|                                                                                                    | Assignable Fields |
| Licensed by the N.Y. State Department of State<br>License No.:                                                                                                    | Assign All        |
| ACME Alarms                                                                                                    | Required ~        |
| 5001 E. Main St.<br>New York, NY 10011<br>(212) 555-1000                                                                                                    | Signature 0       |
| STANDARD RESIDENTIAL SECURITY AGREEMENT                                                                                                    | Not Required ~    |
| r Name] Telephone No.: [Phone 1]                                                                                                    | Cell Phone        |
| 1] Cell Phone No.                                                                                                    | Checkbox Data 4   |
| AME (hereinafter referred to as "ABB NAME" or "ALARM COMPANY") agrees to sell, install, and program at<br>scriber agrees to buy, an electronic security and or fire alarm system, consisting of the following equipment: (See<br>ent and Services.) | Monitoring        |
| Price: \$                                                                                                    | Checkbox Data 1   |
| \$       Balance due upon completion of installation: \$                                                                                                    |                   |
| : Estimated date work to be substantially completed:                                                                                                    | Checkbox Data 2   |

5. Make sure the recipient is selected and click on the field.

| d Fields                                                                                                    | 🖺 Save 🚍                      |
|----------------------------------------------------------------------------------------------------|-------------------------------|
|                                                                                                    | Assignable Fields             |
| Licensed by the N.Y. State Department of State License No.:                                                   | Assign All                    |
| IS                                                                                                    | Required ~                    |
|                                                                                                    | Signature 0<br>Marks, Michael |
| AGREEMENT                                                                                                    | Not Required ~                |
| Telephone No.: [Phone 1]                                                                                      | Cell Phone                    |
| M COMPANY") agrees to sell, install, and program at<br>rm system, consisting of the following equipment: (See | Checkbox Data 4               |

6. You will be able to assign to **Required** and **Not Required** fields.

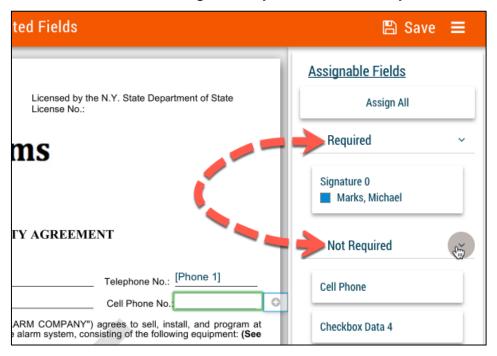

7. If you would like a recipient to have access to all assignable fields, select **Assign** All.

| ted Fields                                                                                                    | 🖺 Save 🗮                      |
|----------------------------------------------------------------------------------------------------|-------------------------------|
|                                                                                                    | Assignable Fields             |
| Licensed by the N.Y. State Department of State<br>License No.:                                                    | Assign All                    |
| ms T                                                                                                    | Required ~                    |
|                                                                                                    | Signature 0<br>Marks, Michael |
| FY AGREEMENT                                                                                                    | Not Required                  |
| Telephone No.: [Phone 1]                                                                                          | Cell Phone                    |
| ARM COMPANY") agrees to sell, install, and program at a alarm system, consisting of the following equipment: (See | Checkbox Data 4               |

Important Note: If the field is not required like a check box and you do not want a recipient to interact with the field make sure you do not assign to that recipient.

#### Sender - Fill out Editable Form Data Fields

Below outlines how a sender can fill out form data fields that are editable required or not required on a template:

1. Navigate to the right of the form to view the required.

| ≡ 🗙 Close 🖱 Undo C F                               | Redo 4 Unedited Fields                                                                                                    | 🖺 Save              | ≡ |
|----------------------------------------------------|----------------------------------------------------------------------------------------------------|---------------------|---|
| Sent Complete Rejected                             |                                                                                                    | Assignable Fields   |   |
| Stage 1- Recipients                                | Al-5-Gre Restorate Econy Series Agreement Licensed by the N.Y. State Department of State<br>restor Series (State Series) (State Series) (State | Assign All          |   |
| <u>Marks, Michael</u> Justin@perennialsoftware.com | <b>ACME</b> Alarms                                                                                                    | Required            | < |
|                                                    | 5001 E. Main St.<br>New York, NY 10011<br>(212) 555-1000                                                                                                    | Not Required        | < |
|                                                    | STANDARD RESIDENTIAL SECURITY AGREEMENT                                                                                                    | Form Data           |   |
|                                                    | Date:                                                                                                    | Required            | ~ |
|                                                    | Subscriber's Name: [Customer Name] Telephone No.: [Phone 1]                                                                                                    | Todays Date         |   |
|                                                    | Address: [Address 1] Cell Phone No.                                                                                                    |                     |   |
|                                                    | <ol> <li>ALARM COMPANY NAME (hereinafter referred to as 'ABB NAME' or "ALARM COMPANY") agrees to sell, install, and program at<br/>Subscriber's premises, and Subscriber agrees to buy, an electronic security and or fire alarm system, consisting of the following equipment: (See<br/>Attached Schedule of Equipment and Services.)</li> </ol>                                                                                                    | Central Station (i) |   |
|                                                    | Purchase Price: \$                                                                                                    | (ii)                |   |
|                                                    | Taxes: \$<br>Total: \$                                                                                                    | ar Clear            |   |
|                                                    | Down Payment: \$ Balance due upon completion of installation: \$                                                                                                    | Date of Work        |   |
|                                                    | Approximate date work to begin:                                                                                                    |                     |   |
|                                                    | 2. DESCRIPTION OF SERVICES:<br>Check services provided:                                                                                                    | Purchase Price:     |   |
|                                                    | Menhaning Service Introduction Remote Subscriber Access/Cameras Rubner Service International Verification                                                                                                    |                     |   |
|                                                    | 3. CHECK BOX FOR APPROPRIATE SERVICES:<br>SERVICES AND CHARGES: Only services selected are included:<br>(a) CENTRAL STATION MONITORING: Subscriber agrees to pay ALARM COMPANY;                                                                                                    | Not Required        | < |
|                                                    | (I) The sum of some subscription of the software and communication devices if separate from the alarm panel if not already installed.                                                                                                    |                     |   |
|                                                    | (ii) The sum of \$ plus tax, per month, pavable in advance for the monitoring of the Security System for                                                                                                    |                     |   |

2. The required fields for the sender must be filled out in order to send the eForms.

| AGREEMENT                                                                                                    | Form Data                       |      |  |  |
|----------------------------------------------------------------------------------------------------|---------------------------------|------|--|--|
|                                                                                                    | Required                        | Ś    |  |  |
| Telephone No.: [Phone 1]                                                                                     | Todays Date                     | ~    |  |  |
| Cell Phone No.                                                                                               |                                 | ti i |  |  |
| tM COMPANY") agrees to sell, install, and program at arm system, consisting of the following equipment: (See | Central Station<br>(i)<br>(ii)  |      |  |  |
| e substantially completed:                                                                                   | Date of Work<br>Purchase Price: |      |  |  |
| MPANY                                                                                                    | Not Required                    | <    |  |  |

3. To view the not required fields select the drop down.

| rms                                                                                                    |                                              |   |
|----------------------------------------------------------------------------------------------------|----------------------------------------------|---|
| D11                                                                                                    | Form Data                                    |   |
| D                                                                                                    | Required                                     | ~ |
| URITY AGREEMENT                                                                                                    | Todays Date                                  |   |
| Telephone No.: [Phone 1]     Cell Phone No.:     "ALARM COMPANY") agrees to sell, install, and program at     or fire alarm system, consisting of the following equipment: (See                              | Central Station<br>(i)<br>(ii)               |   |
| oon completion of installation: \$                                                                                                    | Date of Work Purchase Price:                 |   |
| cess/Cameras Runner Service Alam Signal Verificet                                                                                                    | Not Required Checkbox Data 5 Checkbox Data 3 | È |
| ARM COMPANY:<br>ramming of the software and communication devices if separate<br>in advance for the monitoring of the Security System for<br>ceeding the date hereof, and continuing monthly thereafter, all | Cell Phone:                                  |   |

4. Not Required fields can be filled out by the sender but are not required for the form to be sent.

| ata Storage and Retrieval<br>plus tax, per month, payable<br>tion as a service to be provided, or if<br>rovides for service on a per call basis,                                                                                                    | Purchase Price:                                                                                        |
|----------------------------------------------------------------------------------------------------|----------------------------------------------------------------------------------------------------|
| he sum of <u>\$</u> plus tax, per<br>the month next succeeding the date<br>onth, payable in advance<br>e an annual inspection of the security<br>per month, payable in<br>s per year.<br>hent method) <u>\$</u> per month,<br>onse).<br>ubscriber performs this agreement for<br>scode to the CPU software or change<br>e years and shall automatically renew<br>ase all charges by an amount not to | Checkbox Data 5 Cell Phone: Checkbox Data 4 Checkbox Data 1 Checkbox Data 2 Monitoring Checkbox Data 6 |

5. The sender may also fill out form data field directly on the template.

|                                                       |           |       |      |        |        | (2   | 12)5    | 55-1   | 000                                                                                                    |
|-------------------------------------------------------|-----------|-------|------|--------|--------|------|---------|--------|----------------------------------------------------------------------------------------------------|
|                                                       | S         | TA    | NDA  | RD     | RESI   | IDEN | TIA     | L SF   | CURITY AGREEMENT                                                                                             |
| Date:                                                 |           |       |      | 0      |        |      |         |        |                                                                                                    |
| Subscriber's Name: [Cust                              | omer Na   | me]   |      |        |        |      |         |        | Telephone No.: [Phor                                                                                         |
| Address: [Add                                         | ress 1]   |       |      |        |        |      |         |        | Cell Phone No.:                                                                                              |
|                                                       | Subscrib  | èr ac | rees | to buy |        |      |         |        | " or "ALARM COMPANY") agrees to sell, install, a<br>and or fire alarm system, consisting of the following ec |
| Purch                                                 | ase Price | : :   | \$.  |        | 0      |      |         |        |                                                                                                    |
| Taxes                                                 | s:        | 5     | \$   |        |        |      |         |        |                                                                                                    |
| Total                                                 |           | 5     | \$   |        | _      |      |         |        |                                                                                                    |
| Down                                                  | Payment   | t: \$ | \$   |        | _      |      | Balan   | ce du  | e upon completion of installation: \$                                                                        |
| Approximate date work to t                            | begin     |       |      |        | 1      | e    | stimate | ed dat | e work to be substantially completed:                                                                        |
| <ol> <li>DESCRIPTIO<br/>Check services pro</li> </ol> |           | •     |      | Jan    | uary 2 | 018  |         | •      |                                                                                                    |
|                                                       |           | Su    | Мо   | Tu     | We     | Th   | Fr      | Sa     | Access/Cameras                                                                                               |
| Guard Respons                                         | se 🗆      | 31    | 1    | 2      | 3      | 4    | 5       | 6      | ent and Services.)                                                                                           |
| 3. CHECK BOX FOR<br>SERVICES AND C                    |           | 7     | 8    | 9      | 10     | 11   | 12      | 13     | 1:                                                                                                    |
| (a) CENTRAL ST                                        |           | 14    | 15   | 16     | 17     | 18   | 19      | 20     | ALARM COMPANY:                                                                                               |
| (i) The sum o<br>from the alarm panel if not          | ·         | 21    | 22   | 23     | 24     | 25   | 26      | 27     | ogramming of the software and communication devi                                                             |
| (ii) The sum of this agreement                        | of \$     | 28    | 29   | 30     | 31     | 1    | 2       | 3      | in advance for the monitoring of the Secu<br>succeeding the date hereof, and continuing monthly              |
| payments being due on the                             |           | 4     | 5    | 6      | 7      | 8    | 9       | 10     | according the date hereor, and contribuing monthly                                                           |
|                                                       |           |       |      |        |        |      |         |        |                                                                                                    |

6. Once all Required Assignable Fields and Forms Data fields are filled out you will see Done at the top of the eForm.

| X Close "O Undo C"                       | Redo Done                                                                                                    | 🖺 Sav                        | re ≡ |
|------------------------------------------|----------------------------------------------------------------------------------------------------|------------------------------|------|
| nt Complete Rejected                     | 7                                                                                                    | Assignable Fields            |      |
| e 1- Recipients                          | Als-On-Residential focusts Site Agreement Licensed by the N.Y. State Department of State Licensed by the N.Y. State Department of State License No.:                                                                                                    | Assign All                   |      |
| arks, Michael<br>I@perennialsoftware.com |                                                                                                    | Required                     | <    |
|                                          | ACME Alarms<br>5001 E. Main St.<br>New York, NY 10011<br>(212) 555-1000                                                                                                    | Not Required                 | <    |
|                                          |                                                                                                    | Form Data                    |      |
|                                          | STÂNDARD RESIDENTIAL SECURITY AGREEMENT                                                                                                    | Required                     | ~    |
|                                          | Subscriber's Name: [Customer Name] Telephone No.: [Phone 1]                                                                                                    | Todays Date                  |      |
|                                          | Address: [Address 1] Cell Phone No.                                                                                                    | 1/17/2018                    |      |
|                                          | <ol> <li>ALARM COMPANY NAME (hereinafter referred to as "ABB NAME" or "ALARM COMPANY") agrees to sell, install, and program at<br/>Subscriber's premises, and Subscriber agrees to buy, an electronic security and or fire alarm system, consisting of the following equipment: (See<br/>Attached Schedule of Equipment and Services.)</li> </ol> | Central Station (i)          |      |
|                                          | Purchase Price: \$ 200                                                                                                    | <u>     (ii)</u>             |      |
|                                          | Taxes: \$<br>Total: \$                                                                                                    | ar Clear                     |      |
|                                          | Down Payment: \$ Balance due upon completion of installation: \$                                                                                                    | Date of Work                 |      |
|                                          | Approximate date work to begin: 1/17/2018                                                                                                    | 1/17/2018<br>Purchase Price: |      |
|                                          | 2. DESCRIPTION OF SERVICES:<br>Check services provided:                                                                                                    | 200                          | ٢    |
|                                          | Mambring Septise Ingriscilon Ramate Subscriber Access/Cameras Rubiner Service Nam Signal Verification                                                                                                    |                              |      |
|                                          | 3. CHECK BOX FOR APPROPRIATE SERVICES:<br>SERVICES AND CHARGES: Only services selected are included:                                                                                                    | Not Required                 | ~    |
|                                          | (a) CENTRAL STATION MONITORING: Subscriber agrees to pay ALARM COMPANY:<br>(i) The sum of \$ plus tax for the installation and programming of the software and communication devices if separate                                                                                                    | 🗆 Checkbox Data 5            |      |
|                                          | from the alarm panel if not already installed.                                                                                                    | Checkbox Data 3              |      |

7. Select Save and Close.

| 🗙 Close 🏾 🕽 Undo C                       | Redo Done                                                                                                    | 🖺 Save 🚍                                |
|------------------------------------------|----------------------------------------------------------------------------------------------------|-----------------------------------------|
| ent Comple Rejected                      |                                                                                                    | Assignable Finds                        |
| e 1- Recipients 2                        | Altin Own Residential Security Safe Agreement Licensed by the N.Y. State Department of State<br>water instantians, fig. 1% to 10/10 1/0100<br>waterstream contentions and part of the 1000<br>License No.:                                                                                                    | ssign All                               |
| arks. Michael<br>1@perennialsoftware.com | ACME Alarms                                                                                                    | l l red <                               |
|                                          | 5001 E. Main St.<br>New York, NY 10011                                                                                                    | Not Required <                          |
|                                          | (212) 555-1000                                                                                                    | Form Data                               |
|                                          | STÂNDARD RESIDENTIAL SECURITY AGREEMENT                                                                                                    | Required ~                              |
|                                          | Subscriber's Name:         [Customer Name]         Telephone No.:         [Phone 1]           Address:         [Address 1]         Cell Phone No.:         [Phone No.:                                                                                                    | Todays Date                             |
|                                          | <ol> <li>ALARM COMPANY NAME (hereinafter referred to as "ABB NAME" or "ALARM COMPANY") agrees to sell, install, and program at<br/>Subscriber's premises, and Subscriber agrees to buy, an electronic security and or fire alarm system, consisting of the following equipment: (See<br/>Attached Schedule of Equipment and Services.)</li> </ol> | Central Station <ul> <li>(i)</li> </ul> |
|                                          | Purchase Price: \$, 200                                                                                                    | (ii)                                    |
|                                          | Total: \$ Down Payment: \$ Balance due upon completion of installation: \$                                                                                                    | Date of Work                            |
|                                          | Approximate date work to begin: 1/17/2018                                                                                                    | 1/17/2018                               |
|                                          | 2. DESCRIPTION OF SERVICES:<br>Check services provided:<br>Identidying Service Transaction Remote Subscriber Access/Gameras Runner Service Vietym Signal Verification                                                                                                    | 200 ©                                   |
|                                          | CHECK BOX FOR APPROPRIATE SERVICES:                                                                                                    | Not Required ~                          |
|                                          | SERVICES AND CHARGES: Only services selected are included:<br>(a) CENTRAL STATION MONITORING: Subscriber agrees to pay ALARM COMPANY:<br>(0) The sum of \$ plus tax for the installation and programming of the software and communication devices if separate                                                                                    | Checkbox Data 5                         |
|                                          | from the alarm panel if not already installed.                                                                                                    | Checkbox Data 3                         |

#### **Multiple Pages**

| To go to the next page, navigate to the bottom of the form and select the arrow >.                                                                                                    |
|----------------------------------------------------------------------------------------------------|
| RVICES AND CHARGES: Only services selected are included:<br>CENTRAL STATION MONITORING: Subscriber agrees to pay ALARM COMPANY:                                                                                                    |
| (i) The sum of \$ plus tax for the installation and programming of the software and communication device<br>rm panel if not already installed.                                                                                                    |
| (ii) The sum of <u>\$</u> , plus tax, per month, payablein advance for the monitoring of the Securit this agreement commencing on the first day of the month next succeeding the date hereof, and continuing monthly the eing due on the first of the month.                                                            |
| REMOTE SUBSCRIBER ACCESS / VIDEO STREAMING DATA [VSD] / CLOSED CIRCUIT TV [CCTV]: Subscriber a<br>I COMPANY the sum of \$ plus tax, per month, payable in advance for the term of this agreem<br>ess / video services to be provided:<br>□ Local DVR □ Central Station Remote Video Monitoring for Streaming Video Data |
| <ul> <li>□ Video Clips Monitored Upon Alarm Activation Only</li> <li>□ Verification video clips</li> <li>□ Data Storage and Retrieval</li> <li>□ Remote Access By Subscriber</li> <li>□ Other escribe):</li> </ul>                                                                                                    |
| ALARM SIGNAL VERIFICATION: Subscriber agree to pay ALARM COMPANY the sum of \$ plus tax, per mo<br>in advance for the term of this agreement. If Superiber selects Alarm Signal Verification as a service to be pr                                                                                                    |
| < 1/2 >                                                                                                    |

#### Edit an eForm

If you would like to make an adjustment to the template you will need to select edit. This will not edit the Template in your library only this instance your delivering to recipients.

To edit a eForm in the eForm Delivery Setup follow the instructions below:

1. Select **Edit** next to the appropriate form.

| Forms Add Form |                      |                      |                    |
|----------------|----------------------|----------------------|--------------------|
|                | Form Name            | Description          |                    |
| Assigned       | Residential Contract | Residential Contract | <u>Edit</u> Delete |
| Assigned       | Forte CC/ACH Author  | Forte CC/ACH Author  | Euit Delete        |

2. Make the adjustments to the template and select Save and Details to go back Note: I provided an example below of a field I wanted to make editable for a recipient

| < Details      | S   | 🕼 Edit Example Data                                                                                                    | 🕒 Preview | 🖪 Save 🛛 🚍       |
|----------------|-----|----------------------------------------------------------------------------------------------------|-----------|------------------|
| lo C'Redo      |     | Consideration for the Agreement     Construction of the Agreement     Construction of the Agreement     Construction of the Agreement     Construction     Construction     | udu 3     | Customer Name ~  |
| ls             | ~   | A foreinstance, for, for its (10) for 4000 License No.:                                                                                                    | Ē         | 📿 Can Edit       |
| Fext           |     | ACME Alarms                                                                                                    | 2         | Recipient        |
| Picture        |     | New York, NY 10011<br>(212) 555-1000                                                                                                    |           | Alignment        |
| Signature      |     |                                                                                                    | - 2       | Alignment ~      |
| nitials        |     | 2 STANDARD RESIDENTIAL SECURITY AGREEMENT Date: [Todays Date] Subscriber's Name: [[Customer Name]] Telephone No: [Phone 1]                                                                                                    | 문         |                  |
| Shape          |     | Date: [Todays Date]                                                                                                    | E E       |                  |
| Checkbox       |     |                                                                                                    | <u> </u>  | Format ~         |
| RadioButton    |     | Address: [Address 1] Cell Phone No.:[Cell Phone]                                                                                                    | - 3       | B I U S          |
| Page #         |     | Address:     [Address 1]     Cell Phone No.:[Cell Phone]     Address:     Cell Phone No.:[Cell Phone]     Address:     Cell Phone No.:[Cell Phone]     Address:     Cell Phone No.:[Cell Phone]     Address:     Address:     Cell Phone No.:[Cell Phone]     Address:     Address:     Cell Phone No.:[Cell Phone]     Address:     Cell Phone No.:[Cell Phone]     Address:     Cell Phone No.:[Cell Phone]     Address:     Cell Phone No.:[Cell Phone]     Address:     Cell Phone No.:[Cell Phone]     Address:     Cell Phone No.:[Cell Phone]     Address:     Cell Phone No.:[Cell Phone]     Address:     Address:     Cell Phone No.:[Cell Phone]     Address:     Cell Phone No.:[Cell Phone]     Addres | Ela       | Size:            |
| red Data       | 0 v | 4 Purchase Price: \$ [Purchase                                                                                                    | - 4       | Inherited Size 🔻 |
|                |     |                                                                                                    | E L       | Font:            |
| tomer          |     | Down Payment: \$ Balance due upon completion of installation: \$                                                                                                    | 티니        | Inherited Font 🔹 |
| tomer Site     |     | Approximate date work to begin: [Date of Work] Estimated date work to be substantially completed:                                                                                                    |           | Color:           |
| m Data         | 0 v | 2. DESCRIPTION OF SERVICES:<br>Check services provided:                                                                                                    |           | Background:      |
| d Field        |     | Monitoring Service Inspection Remote Subscriber Access/Cameras Runner Service Alarm Signal Verification<br>Guard Response Other: (See Attached Schedule of Equipment and Services.)                                                                                                    |           | Make Full Width  |
| ell Phone      | I   | CHECK BOX FOR APPROPRIATE SERVICES:     SERVICES AND CHARGES: Only services selected are included:     (a) CENTRAL STATION MONITORING: Subscriber agrees to pay ALARM COMPANY:     (i) The sum of \$plus tax for the installation and programming of the software and communication devices if separate     from the alarm panel if not already installed.                                                                                                    | - 6       |                  |
| entral Station | ľ   | <ul> <li>(i) The sum of \$ plus tax for the installation and programming of the software and communication devices if separate from the alarm panel if not already installed.</li> </ul>                                                                                                    |           |                  |
| heckbox Data 1 | ľ   | <ul> <li>irom the alarm panel if not arready installed.</li> <li>(ii) The sum of \$ plus tax, per month, payable in advance for the monitoring of the Security System for 7 the term of this agreement commencing on the first day of the month next succeeding the date hereof, and continuing monthly thereafter, all</li> </ul>                                                                                                    | 7         |                  |

#### Push Document

If checked the document will automatically be saved to SedonaDocs for the customer selected. Based on the data type for the integration (customer, site and system) is what level the document will be saved at. If the button is not checked you may manually push the document on the Home Page after the eForms are completed.

| Distor Push Documen        |                                                  |                                |                      | Cancel Changes                                     | <ul> <li>m Delete</li> <li>✓ Sen</li> <li>s</li> <li>Save Change</li> </ul> |
|----------------------------|--------------------------------------------------|--------------------------------|----------------------|----------------------------------------------------|-----------------------------------------------------------------------------|
| tages                      | Sent Rejected Complete Add Stage                 | Details<br>Name<br>Description |                      | ntract: Justin DeBaggis<br>ntract: Justin DeBaggis |                                                                             |
| Stage Name:                | Subject:<br>Residential Contract: Justin DeBaggi | Expires On                     | 2/13/2018            | nuaci. Justin Debaggis                             |                                                                             |
| Add Recipient              | Override Email Body                              | Forms                          |                      |                                                    |                                                                             |
| Email                      | Name                                             | Add Form                       | Form Name            | Description                                        |                                                                             |
| Justin@perennialsoftware.c | Marks, Michael                                   | Assigned                       | Forte CC/ACH Author  | Forte CC/ACH Author                                | 🥒 Edit 💼 Delet                                                              |
|                            | O Add Stage                                      | Assigned                       | Residential Contract | Residential Contract                               | 🖌 Edit 💼 Delet                                                              |
|                            |                                                  | Email                          |                      |                                                    |                                                                             |
|                            |                                                  | Subject: 😧                     |                      |                                                    |                                                                             |

# History

History will show an audit trail of any add, updates or interaction by a recipient or user. Click on the drop-down arrows next to the action to see more specific details.

| ৩।             | History 2 P     | ush Document 😧               |                     |      |                            | Previ          | iew 🖻 Delete      |
|----------------|-----------------|------------------------------|---------------------|------|----------------------------|----------------|-------------------|
| Track          | ing History for |                              |                     |      |                            |                | ×                 |
|                | Action <b>T</b> | Message                      |                     | T    | User                       | ▼ Date         | τ                 |
| <mark>ا</mark> | Update          | Package Instance was Updated |                     |      | Debaggis, Justin           | 1/17/2018 1    | :46:23 PM         |
| •              | Update          | Package Instance was Updated |                     |      | Debaggis, Justin           | 1/17/2018 1    | :38:00 PM         |
| ۰.             | Update          | Package Instance was Updated |                     |      | Debaggis, Justin           | 1/14/2018 9    | :56:28 AM         |
| ۰.             | Add             | Package Instance was Added   |                     |      | Debaggis, Justin           | 1/14/2018 9    | :48:33 AM         |
| K              |                 |                              |                     |      |                            | 1 - 4 of       | 4 items 🔿         |
| 0              | Add Recipient   | C                            | Override Email Body | Form | าร                         |                |                   |
|                | Email           | Name                         |                     | O A  | dd Form                    |                |                   |
|                | Justin@perenn   | ialsoftware.c                | 📋 Delete            |      | Form Name                  | Description    |                   |
|                |                 |                              |                     | Ass  | igned Forte CC/ACH Autho   | Forte CC/ACH   | Authoi 🦪 🥑 Edit 👔 |
|                |                 | O Add Stage                  |                     | Ass  | igned Residential Contract | Residential Co | ntract 🦪 🖌 Edit 🗊 |

# Send

Once all eForms are set at assigned you may send the eForm. If it is greyed out, you need to assign a recipient to an unassigned required field or fill in a required form data field.

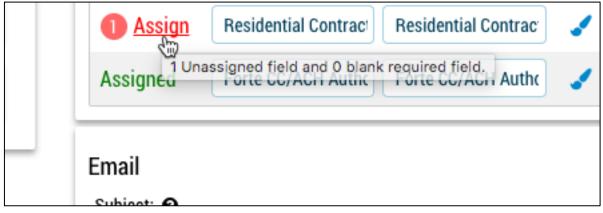

Once completed select Send.

| 🕒 Preview 🖻 Delete 🛛 🗐 Send           | ) |
|---------------------------------------|---|
| 🗙 Cancel Changes 🖺 Save Changes       |   |
|                                       |   |
| Residential Contract: Justin DeBaggis |   |
| Residential Contract: Justin DeBaggis |   |

#### Sign Now

After the form is sent **Sign** will be available on the stage next to the recipient. If you are on site with the recipient select **Sign** to bypass the recipient having to wait for the email.

| Thistory Push Docume | Thistory Push Document 😧 Delete              |              |                                                                     |  |  |  |  |  |  |
|----------------------|----------------------------------------------|--------------|---------------------------------------------------------------------|--|--|--|--|--|--|
| C Redo               |                                              |              | ★ Cancel Changes Save Changes                                       |  |  |  |  |  |  |
| Stages 😧             | Sent Rejected Complete                       | Details      |                                                                     |  |  |  |  |  |  |
|                      | ×                                            | Name         | Residential Contract: Justin DeBaggis                               |  |  |  |  |  |  |
| Stage Name:          | Subject:                                     | Description  | Residential Contract: Justin DeBaggis                               |  |  |  |  |  |  |
| Stage 1              | Residential Contract: Justin DeBaggi         | Expires On   | 2/13/2018                                                           |  |  |  |  |  |  |
| O Add Recipient      | Override Email Body                          |              |                                                                     |  |  |  |  |  |  |
| Email Na             | me                                           | Forms        |                                                                     |  |  |  |  |  |  |
| Justin@perei         | Marks, Micha 🐨 <u>Sign</u> 🥢 Resend 🖮 Delete | For          | m Name Description                                                  |  |  |  |  |  |  |
|                      |                                              | Assigned For | te CC/ACH Authorization Site Forte CC/ACH Authorization Site - Blan |  |  |  |  |  |  |
|                      | O Add Stage                                  | Assigned Res | sidential Contract - KK Demo Residential Contract - KK Demo         |  |  |  |  |  |  |
|                      |                                              | Email        |                                                                     |  |  |  |  |  |  |
|                      |                                              | Subject: 😧   |                                                                     |  |  |  |  |  |  |

#### Resend

To manually resend the eForm to the recipient select **Resend** next to the stage and recipient.

| Delete          |                                       |               |                             |                                        |  |  |  |  |  |  |
|-----------------|---------------------------------------|---------------|-----------------------------|----------------------------------------|--|--|--|--|--|--|
| C Redo          |                                       |               | ×                           | Cancel Changes 🛛 🖺 Save Changes        |  |  |  |  |  |  |
| Stages 😧        | Sent Rejected Complete                | Details       |                             |                                        |  |  |  |  |  |  |
|                 | ×                                     | Name          | Residential Contract: Ju    | istin DeBaggis                         |  |  |  |  |  |  |
| Stage Name:     | Subject:                              | Description   | Residential Contract: Ju    | istin DeBaggis                         |  |  |  |  |  |  |
| Stage 1         | Residential Contract: Justin DeBaggi  | Expires On    | 2/13/2018                   | <b>E</b>                               |  |  |  |  |  |  |
| • Add Recipient | 🗆 Override Email Body                 |               |                             |                                        |  |  |  |  |  |  |
| Email           | Name                                  | Forms         |                             |                                        |  |  |  |  |  |  |
| Justin@perer    | Marks, Micha 🗭 Sign 🗐 Resend 💼 Delete |               | n Name                      | Description                            |  |  |  |  |  |  |
|                 |                                       | Assigned Fort | e CC/ACH Authorization Site | Forte CC/ACH Authorization Site - Blan |  |  |  |  |  |  |
|                 | Add Stage                             | Assigned Resi | idential Contract - KK Demo | Residential Contract - KK Demo         |  |  |  |  |  |  |
|                 |                                       | Email         |                             |                                        |  |  |  |  |  |  |
|                 |                                       | Subject: 😧    |                             |                                        |  |  |  |  |  |  |

# **Recipient Completing Emailed eForms**

If you select **Sign** you will be able to bypass the email process.

1. Recipient will receive emailed eForm.

| Residential Contract: Ju                                                     | stin DeBaggis                                                                                                    |               |                   |   |
|------------------------------------------------------------------------------|----------------------------------------------------------------------------------------------------|---------------|-------------------|---|
| Your Company Her<br>Justin Debaggis<br>Wednesday, January 17<br>Show Details | e <noreply@perennialsoftware.com< th=""><th>&gt;</th><th></th><th></th></noreply@perennialsoftware.com<>                                                                            | >             |                   |   |
|                                                                              | sedona<br>ONC<br>Residential Contract: Jus                                                                                                    | stin DeBaggis | Your Company Here | 1 |
|                                                                              | Justin Debaggis sent (<br>REV<br>Sender:<br>Justin Debaggis<br>justind@perennialsoftware.com<br>Marks, Michael,<br>Please review and sign Resident<br>Thank You,<br>Justin Debaggis | IEW DOCUMENT  |                   |   |

2. Select Review Document to view the eForm(s).

| Resiu | ential Contract: Justin DeBaggis                                                                      |
|-------|----------------------------------------------------------------------------------------------------|
| YC    | Your Company Here <noreply@perennialsoftware.com><br/>Justin Debaggis</noreply@perennialsoftware.com> |
| -     | Wednesday, January 17, 2018 at 2:03 PM                                                                |
|       | Show Details                                                                                          |
|       | Your Company Here                                                                                     |
|       | sedona                                                                                                |
|       | one                                                                                                   |
|       | Residential Contract: Justin DeBaggis                                                                 |
|       |                                                                                                    |
|       |                                                                                                    |
|       |                                                                                                    |
|       | Justin Debaggis sent you a document to review and sign.                                               |
|       |                                                                                                    |
|       |                                                                                                    |
|       |                                                                                                    |
|       |                                                                                                    |
|       |                                                                                                    |
|       |                                                                                                    |
|       | Sender:<br>Justin Debaggis                                                                            |
|       | justind@perennialsoftware.com                                                                         |
|       |                                                                                                    |
|       |                                                                                                    |
|       | Marks, Michael,                                                                                       |
|       | Please review and sign Residential Contract: Justin DeBaggis.                                         |
|       | Thank You,                                                                                            |
|       | Justin Debaggis                                                                                       |
|       | outri i popragio                                                                                      |
|       |                                                                                                    |
|       |                                                                                                    |
|       |                                                                                                    |

3. Navigate to the bottom of the electronic signing Disclaimer and click **Accept** to view the eForms

| sedona<br>ONC              | Please review signature terms and accept below to continue.<br>To let us know of a change in your e-mail address where we should send notices and disclosures electronically to you, you must send an email message to us at support@AlarmBiller.comand in the body                                                                                                    |
|----------------------------|----------------------------------------------------------------------------------------------------|
| Disclaimer                 | request you must state: your previous e-mail address, your new e-mail address. We do not require any other information from you to change your email address.                                                                                                    |
| Residential Contract - KK  | In addition, you must notify Perennial Software, Incto arrange for your new email address to be reflected in your eFormsaccount by following the process for changing e-mail in the eFormssystem.                                                                                                    |
| Demo                       | To request paper copies from SedonaOfficeTest                                                                                                    |
| Forte CC/ACH Authorization | To request delivery from us of paper copies of the notices and disclosures previously provided by us to you electronically, you must send us an e-mail to support@AlarmBiller.comand in the body of such you must state your e-mail address, full name, US Postal address, and telephone number. We will bill you for any fees at that time, if any.                                                                                                    |
|                            | To withdraw your consent with SedonaOfficeTest                                                                                                    |
|                            | To inform us that you no longer want to receive future notices and disclosures in electronic format you may:                                                                                                    |
|                            | i. decline to sign a document from within your eFormssession, and on the subsequent page, select the check-box indicating you wish to withdraw your consent, or you may;<br>ii. send us an e-mail to support@AlarmBiller.comand in the body of such request you must state your e-mail, full name, US Postal Address, and telephone number. We do not need any other information f<br>to withdraw consent. The consequences of your withdrawing consent for online documents will be that transactions may take a longer time to process.                                                                                                    |
|                            | Required hardware and software                                                                                                    |
|                            | Operating Systems:         Windows® 2000, Windows® XP, Windows Vista®; Mac OS® X           Browsers:         Final release versions of Internet Explorer® 6.0 or above (Windows only); Mozilla Firefox 2.0 or above (Windows and Mac); Safari® 3.0 or above (Mac only)           PDF Reader         Acrohat® or similar software may be required to view and print PDF files           Screen Resolution:         800 x 600 minimum           Enabled Security Settings:Allow per session cookies         ** These minimum requirements are subject to change. If these requirements change, you will be asked to re-accept the disclosure. Pre-release (e.g. beta) versions of operating systems and browsers ar supported. |
|                            | Acknowledging your access and consent to receive materials electronically                                                                                                    |
|                            | To confirm to us that you can access this information electronically, which will be similar to other electronic notices and disclosures that we will provide to you, please verify that you were able to read th<br>electronic disclosure and that you also were able to print on paper or electronically save this page for your future reference and access or that you were able to e-mail this disclosure and consent to an a<br>where you will be able to print on paper or save if for your future reference and access. The save this disclosure and consent to an a<br>described above, please let us know by clicking the 1 agree' button below.                                                                    |
|                            | By clicking the 'I agree' button, I confirm that: <ul> <li>I can access and read this Electronic CONSENT TO ELECTRONIC RECEIPT OF ELECTRONIC RECORD AND SIGNATURE DISCLOSURES document; and</li> <li>I can print on paper the disclosure to save or send the disclosure to a place where I can print it, for future reference and access; and</li> <li>Until or unless I notify SedonaOfficeTesta described above, I consent to receive from exclusively through electronic means all notices, disclosures, authorizations, acknowledgements, and other documents that are required to be provided or made available to me by SedonaOfficeTestaduring the course of my relationship with you.</li> </ul>                     |
|                            | × Reject × Accepting 2                                                                                                    |

4. Select the eForm and field(s) on the left.

Note: The required/not required field will be listed under the eForm. By clicking the field, it will automatically take them to the specified field.

| sedona<br>One               | 冯 Preview                                                                                                    |
|-----------------------------|----------------------------------------------------------------------------------------------------|
|                             | NUTICE OF CANCELLATION                                                                                                    |
| Disclaimer 📀                | YOU, THE BUYER, MAY CANCEL THIS AGREEMENT. SEE THE<br>ATTACHED NOTICE OF CANCELLATION FORM FOR AN EXPLANATION<br>OF THIS RIGHT. |
| Residential Contract - KK 💿 |                                                                                                    |
| Demo                        | SUBSCRIBER:<br>Click to Sign                                                                                                    |
| Checkbox Data 3             |                                                                                                    |
| Signature 0 🗸 🗙 🗙           | Subscriber/Buyer: Signature                                                                                                    |
| Forte CC/ACH Authorization  | h i i i i i i i i i i i i i i i i i i i                                                                                         |
| Site                        | Print Name                                                                                                    |
|                             | 5019 Main St.                                                                                                    |
|                             | Address                                                                                                    |
|                             |                                                                                                    |
|                             |                                                                                                    |
|                             | ACME Alarm Company:                                                                                                    |
|                             | Justin DeBaggis                                                                                                    |
|                             | Ву:                                                                                                    |
|                             |                                                                                                    |

5. Click **Click to Sign** on the signature field.

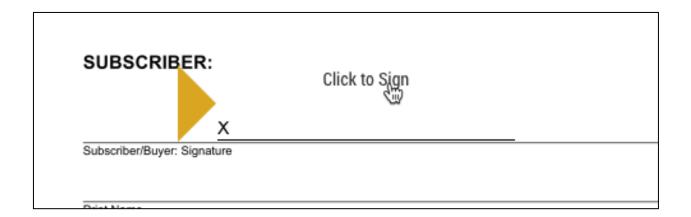

6. Sign with finger/mouse or select **Use Font** to use a custom font for the signature.

|                         | CubacibarBuuer Classing<br>Draw Use Font | ( |
|-------------------------|------------------------------------------|---|
| Name:<br>Marks, Michael |                                          |   |
|                         |                                          |   |
| $\left( \right)$        |                                          |   |
|                         | FILLA                                    |   |
|                         | Jun                                      |   |
|                         | Jun                                      |   |

7. After all required fields are filled out a green **Accept** button will appear in the top right of the eForm.

| Sectors<br>Disclaimer<br>Residential Contract - KK<br>Demo<br>Checkbox Data 3<br>Signature 0<br>Forte CC/ACH Authorization<br>Site | NOTICE OF CANCELLATION YOU, THE BUYER MAY CANCEL THIS AGREEMENT. SEE THE ATTACHED NOTICE OF CANCELLATION FORM FOR AN EXPLANATION OF THIS RIGHT. SUBSCRIBER: | E Save Progress<br>► | ×Reject | € Accept |
|----------------------------------------------------------------------------------------------------|----------------------------------------------------------------------------------------------------|----------------------|---------|----------|
|                                                                                                    | E Save Progress Reject                                                                                                    | Accept               |         |          |

8. The completed document will be emailed to the recipient and sender.

|                                                                                                    | 0 | Success ×<br>The completed document will be emailed to you<br>as a PDF. |
|----------------------------------------------------------------------------------------------------|---|-------------------------------------------------------------------------|
| \$ per month,<br>rforms this agreement for<br>CPU software or change<br>shall automatically renew<br>ges by an amount not to |   |                                                                         |

# Important Note: After <u>all</u> stages and eForms are completed each recipient and sender will be notified with an email and PDF copy of the completed eForms.

| YC | Your Company Here <noreply@perennialsoftware.com><br/>Justin Debaggis<br/>Wednesday, January 17, 2018 at 2:23 PM<br/>Show Details<br/>Residential Contract<br/>Download All Preview All</noreply@perennialsoftware.com> |            |
|----|----------------------------------------------------------------------------------------------------|------------|
|    | Your Cou<br>Residential Contract: Justin DeBaggis                                                                                                    | mpany Here |
|    | Vour document has been completed         REVIEW DOCUMENT         Justin Debaggis         justind@perennialsoftware.com         All parties have completed Residential Contract: Justin DeBaggis                         |            |

# Home

The **Home** screen is broken down into two main sections, active forms and complete forms. This view will allow the user to see forms that have been completed by customers and manage active forms that have yet to be completed.

| sedona         |             |                                      |                         |                               |          |                                    |      | •                |                     |                    |          |          |              |
|----------------|-------------|--------------------------------------|-------------------------|-------------------------------|----------|------------------------------------|------|------------------|---------------------|--------------------|----------|----------|--------------|
| UIIC           | eForms      | ;                                    |                         |                               |          |                                    |      |                  |                     |                    |          |          |              |
| 🚳 Home         | Active F    | Active Forms                         |                         |                               |          |                                    |      |                  |                     |                    |          |          |              |
| Templates      | O Ad        | Add Single Use Form Send Template(s) |                         |                               |          |                                    |      |                  |                     |                    | Expired  |          |              |
| 🖋 Setup 🕨 🕨    | Drag a co   | olumn hea                            | der and drop it here to | group by that                 | column   |                                    |      |                  |                     |                    |          |          |              |
| 🛔 Justin       | Id <b>T</b> | Id <b>Y</b>                          |                         |                               | Descript | tion <b>T</b>                      | Sent | Created By       |                     | Expires On         | ▼ Mo     | dified 🔒 | L            |
| eForms •       | 149         | 0                                    | test                    | ,                             | test     | j                                  | No   | Debaggis, Justin | ,                   | 2/10/2018 9:54 AM  |          |          | •<br>9:54 AM |
| Support Center | 145         |                                      |                         |                               | test     |                                    | NU   | Debaggis, Sustin |                     |                    |          |          |              |
| 🚍 Tasks 7      |             |                                      | <b>F</b>                |                               |          |                                    |      |                  |                     |                    | 1 - 1 of | 1 items  | Q            |
| 🕞 Logout       | Comple      | te Form                              | IS                      |                               |          |                                    |      |                  |                     |                    |          |          |              |
|                |             |                                      |                         |                               |          |                                    |      |                  |                     | Show Just My Forms | s 🗆 Sl   | low Arch | hived 🗆      |
|                | Drag a co   | olumn hea                            | der and drop it here to | group by that                 | column   |                                    |      |                  |                     |                    |          |          |              |
|                |             | Id 🔻                                 | Name                    |                               | Ŧ        | Description                        | T    | Created By       | <b>T</b> (          | Completed On 🕴 🛛 🝸 |          |          |              |
|                | 150         | Ø                                    | Residential Contract:   | Justin DeBag                  | gis      | Residential Contract: Justin DeBag | ggis | Debaggis, Justin | 1                   | /17/2018 2:29 PM   |          |          |              |
|                | 148         | $\odot$                              | Resi Contract - Justi   | si Contract - Justin DeBaggis |          | Resi Contract - Justin DeBaggis    |      | Debaggis, Justin |                     | /11/2018 9:45 AM   |          |          | [h]          |
|                | 147         | Ø                                    | Michael Marks           |                               |          | Michael Marks                      |      | Debaggis, Justin |                     | 2/21/2017 9:18 AM  |          |          | <b>I</b>     |
|                | 146         | $\odot$                              | test                    |                               |          | test                               |      | Debaggis, Justin | 12/15/2017 10:00 AM |                    |          |          |              |
|                | 144         | Ø                                    | proposal                |                               |          |                                    |      | Debaggis, Justin | 1                   | 2/5/2017 1:21 PM   |          |          | <b>F</b>     |

# Active Forms

Active forms are forms that I have sent to a recipient(s) and have not yet been 100% completed.

#### **Active Forms Components**

ld 🔻

- **+Add Single Use Form:** This is used to send a one-off form that won't be saved as a template. For example: Sending a proposal for John Smith and you would like to send it out electronically.
- Send Template: One location to send templates from your template library.
- Show Just My Forms: If you are a manager and can view forms created by/delivered by other users, this filter will show only your forms.
- Show Inactive: Any forms that are deleted in the Active Forms are set as inactive.
- **Show Expired:** Any forms that are past the expired data are added to this queue.
- Form ID: 149 clicking this link will drill you into the eForm delivery setup for the selected form.
- Edit: The edit button will allow you to edit the Name and Description of the form.

• **Delete:** This will send the form to the inactive queue. To permanently delete check the inactive queue and delete.

#### **Change Expiration Date on Expired Form**

1. Navigate to Home .

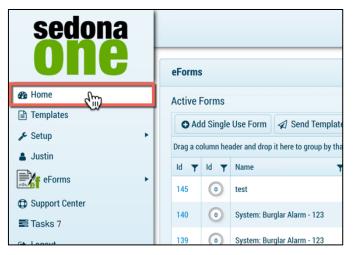

2. Select Show Expired.

| Show Just M | ly Forms | Show Inact ve    | ow Expired |
|-------------|----------|------------------|------------|
| Υ.          | Sent 🔫   | Created By       | Expires Or |
|             | Yes      | Debaggis, Justin | 1/11/2018  |
| rm - 123    | No       | Debaggis, Justin | 12/30/201  |
| rm - 123    | No       | Debaggis, Justin | 12/30/201  |
| rm - 123    | No       | Debaggis, Justin | 12/30/201  |

3. Click on the **ID** next to the form.

|   | ld 🝸    | ld 🝸 | Name <b>T</b>               | Description |
|---|---------|------|-----------------------------|-------------|
|   | 145     | 0    | test                        | test        |
| C | 140<br> | 0    | System: Burglar Alarm - 123 | System: Bu  |
|   | 139     | 0    | System: Burglar Alarm - 123 | System: Bu  |
|   | 138     | 0    | System: Burglar Alarm - 123 | System: Bu  |
|   | 133     | 0    | Contract                    | Contract    |
|   |         |      |                             |             |

4. Click on the date icon in the **Details** section to change the date.

| omplete | Details     |             |     |                             |        |                             |      |    |    |  |  |
|---------|-------------|-------------|-----|-----------------------------|--------|-----------------------------|------|----|----|--|--|
| ĸ       | Name        |             |     | System: Burglar Alarm - 123 |        |                             |      |    |    |  |  |
|         | Description | Description |     |                             |        | System: Burglar Alarm - 123 |      |    |    |  |  |
|         | Expires On  | Expires On  |     |                             |        |                             |      | 7  |    |  |  |
|         |             |             | •   |                             | Dece   | mber 2                      | 2017 |    | Ś  |  |  |
|         | Forms       |             | Su  | Мо                          | Tu     | We                          | Th   | Fr | Sa |  |  |
|         |             | Form Nar    |     | 27                          | 28     | 29                          | 30   | 1  | 2  |  |  |
|         |             | Descripti   | 3   | 4                           | 5      | 6                           | 7    | 8  | 9  |  |  |
| _       |             | test conta  | 10  | 11                          | 12     | 13                          | 14   | 15 | 16 |  |  |
|         | Assigned    | test conta  | 17  | 18                          | 19     | 20                          | 21   | 22 | 23 |  |  |
|         |             |             | 24  | 25                          | 26     | 27                          | 28   | 29 | 30 |  |  |
|         | Email       |             | 31  | 1                           | 2      | 3                           | 4    | 5  | 6  |  |  |
|         | Subject: 😧  |             | Sun | day, J                      | anuary | 21, 20                      | 018  |    |    |  |  |

- 5. Select a future date.
- 6. Select Save Changes.

| 🗆 Pu  | sh Document 🧿 | Preview                       |
|-------|---------------|-------------------------------|
|       |               | ★ Cancel Changes Save Changes |
| plete | Details       |                               |
| n L   | Name          | System: Burglar Alarm - 123   |
|       | Description   | System: Burglar Alarm - 123   |
|       | Expires On    | 1/31/2018                     |

7. The form will now be moved to the **Active Forms** on the Home page.

# **Complete Forms**

All eForms that have been 100% completed by all recipients and stages.

#### **Complete Forms Components**

- Show Just My Forms: If you are a manager and can view forms created by/delivered by other users, this filter will show only your forms.
- Show Archived: View all the archived forms that were completed and archived.
- Archive: Archive will take the completed form out of the Complete Forms section and send the document to the companies archived forms. eForms in the archive will exist in this database for the forever.
- **Push Document:** Clicking the push document Icon next to your completed form will push the completed document to SedonaDocs. If the button is greyed out, either the template was not integrated or the document was already pushed.
- **Download PDF:** To view the PDF copy of the completed form select the download PDF button next to the completed form.
- **Form ID:** <sup>149</sup> Clicking this link will drill you into the eForm delivery setup for the selected form. From here you can download the completed eForm and Signing Certificate.

#### **Archive Documents**

1. Navigate to the **Complete Forms** on the **Home** page.

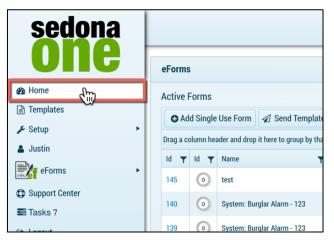

- 2. Select the appropriate form.
- 3. Click the archive button.

| Complete Forms                                                |                                       |                  |                     |               |  |
|---------------------------------------------------------------|---------------------------------------|------------------|---------------------|---------------|--|
|                                                               |                                       |                  | Show Just My Forms  | Show Archived |  |
| Drag a column header and drop it here to group by that column |                                       |                  |                     |               |  |
| T                                                             | Description T                         | Created By       | Completed On ↓ ▼    |               |  |
| ract: Justin DeBaggis                                         | Residential Contract: Justin DeBaggis | Debaggis, Justin | 1/19/2018 12:16 PM  |               |  |
| ustin DeBaggis                                                | Resi Contract - Justin DeBaggis       | Debaggis, Justin | 1/11/2018 9:45 AM   |               |  |
|                                                               | Michael Marks                         | Debaggis, Justin | 12/21/2017 9:18 AM  |               |  |
|                                                               | test                                  | Debaggis, Justin | 12/15/2017 10:00 AM |               |  |

4. To view the archived documents select Show Archived.

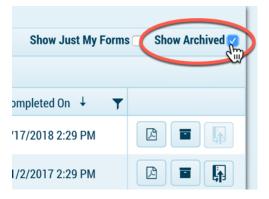

#### **Download Completed Form and Signing Certificate**

1. Navigate to the **Home** page.

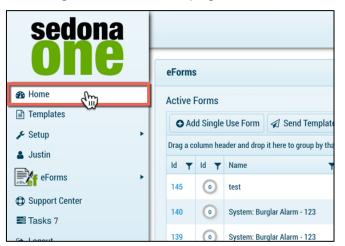

- 2. Navigate to the **Complete Forms**.
- 3. Click on the form **ID**.

|   | Complete Forms                                                |         |                                       |                   |  |  |  |
|---|---------------------------------------------------------------|---------|---------------------------------------|-------------------|--|--|--|
|   |                                                               |         |                                       |                   |  |  |  |
|   | Drag a column header and drop it here to group by that column |         |                                       |                   |  |  |  |
|   | Id 🝸                                                          | ld 🝸    | Name                                  | Description       |  |  |  |
| ( | 151                                                           | $\odot$ | Residential Contract: Justin DeBaggis | Residential Cont  |  |  |  |
|   | 148                                                           | $\odot$ | Resi Contract - Justin DeBaggis       | Resi Contract - J |  |  |  |
|   | 147                                                           | $\odot$ | Michael Marks                         | Michael Marks     |  |  |  |
|   | 146                                                           | $\odot$ | test                                  | test              |  |  |  |
|   | 144                                                           | $\odot$ | proposal                              |                   |  |  |  |

4. Select Certificate (signing certificate) and Download (completed eForms).

|          |             | Certificate                           |
|----------|-------------|---------------------------------------|
| Complete | Details     |                                       |
| ×        | Name        | Residential Contract: Justin DeBaggis |
|          | Description | Residential Contract: Justin DeBaggis |
|          | Forms       |                                       |
|          |             |                                       |
|          |             | Form Name<br>Description              |

# Add Single Use Form

- 1. Navigate to the **Home** screen.
- 2. Select +Add Single User Form.

| sedona                                              |                                      |          |      |                                      |            |  |
|-----------------------------------------------------|--------------------------------------|----------|------|--------------------------------------|------------|--|
| one                                                 |                                      | eForms   | ;    |                                      |            |  |
| 🚯 Home                                              |                                      | Active F | orme |                                      |            |  |
| Templates                                           |                                      |          |      | Use Form                             | (0)        |  |
| 🖋 Setup 🕨 🕨                                         | Add Single Use Form Send Template(s) |          |      |                                      |            |  |
| 🛔 Justin                                            |                                      |          | _    | ader and the it here to group by tha |            |  |
| eForms                                              |                                      | Id 🝸     | Id 🝸 | Name                                 | Descriptio |  |
| 100B                                                |                                      | 140      | 0    | System: Burglar Alarm - 123          | System: B  |  |
| <ul> <li>Support Center</li> <li>Tasks 7</li> </ul> |                                      | 149      | 0    | test                                 | test       |  |
| G Logout                                            |                                      | K (      |      |                                      |            |  |

3. Enter Name and Description.

| eForms                                             | ×    |
|----------------------------------------------------|------|
| Name:<br>Proposal: Justin DeBaggis<br>Description: |      |
| Proposal: Justin DeBaggis                          |      |
| Integration:                                       |      |
| None 🔻                                             |      |
| Upload PDF:                                        |      |
| Select files                                       |      |
|                                                    | Save |

- 4. Select Integration SedonaOffice (only if you want to integrate see SedonaOffice Integration)
- If integration selected, pick a data type
   Upload a PDF or leave blank to use the WYSIWIG Editor
- 7. Select **Save**.

| eForms                               | ×                  |
|--------------------------------------|--------------------|
| eronns                               | ^                  |
| Name:                                |                    |
| Proposal: Justin DeBaggis            |                    |
| Description:                         |                    |
| Proposal: Justin DeBaggis            |                    |
| Integration:                         |                    |
| None 🔻                               |                    |
| Upload PDF:                          |                    |
| Select files Vone                    |                    |
| Completed Sales Proposal.pdf         |                    |
|                                      | BSave €            |
| Kesi Contract - Justin Debaggis Kesi | Contract estimates |

8. Follow steps outlined in <u>Design Mode</u> and <u>Delivery Mode</u>.